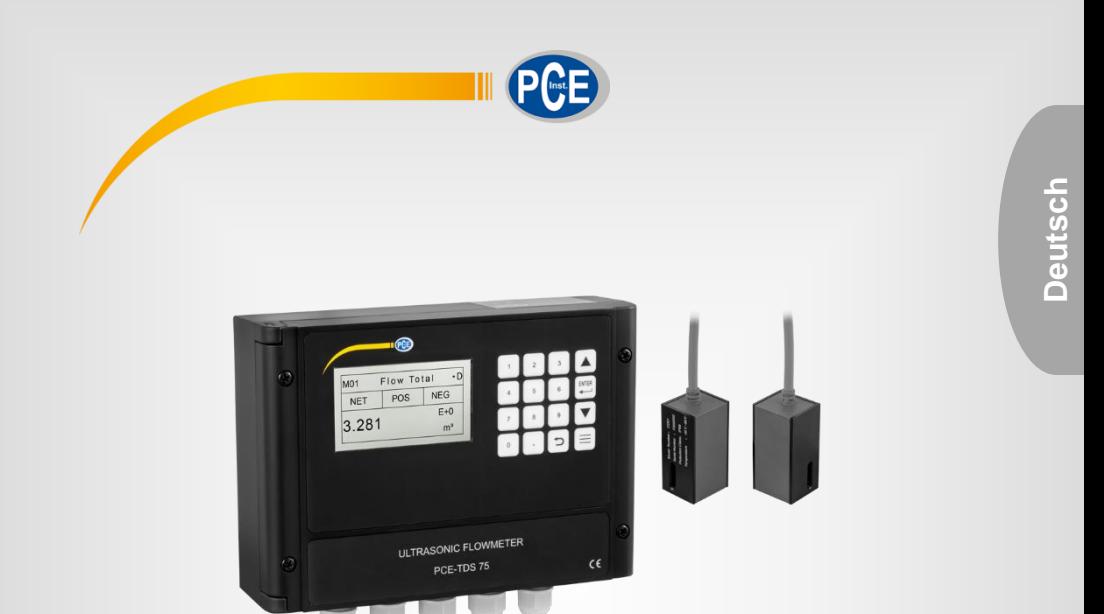

# **Bedienungsanleitung**

# PCE-TDS 75 Durchflussmessgerät

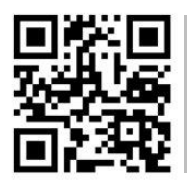

**User manuals in various languages (français, italiano, español, português, nederlands, türk, polski, русский,** 中文**) can be found by using our**

**product search on: www.pce-instruments.com**

Letzte Änderung: 12. November 2021 v1.0

© PCE Instruments

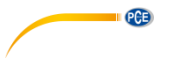

# *Inhaltsverzeichnis*

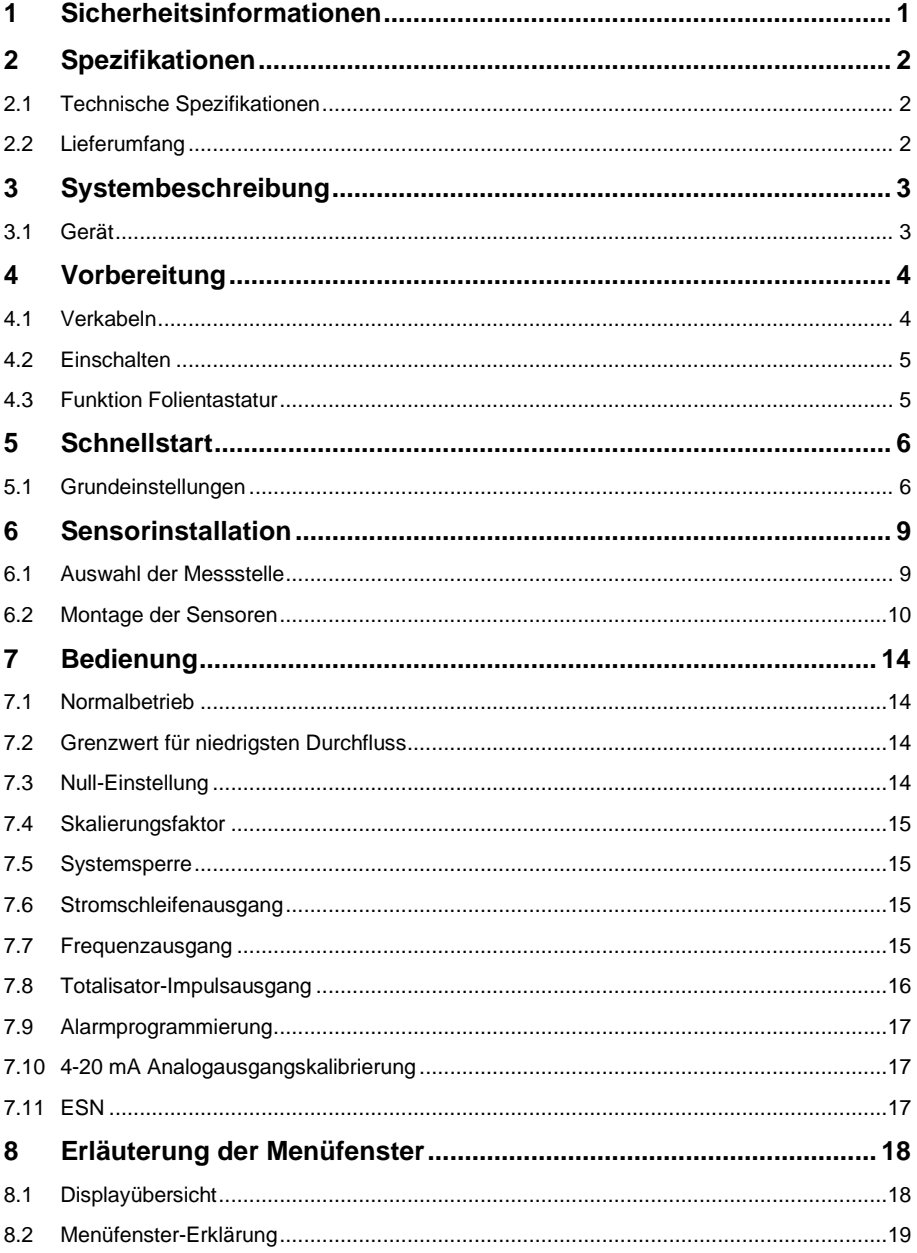

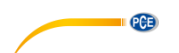

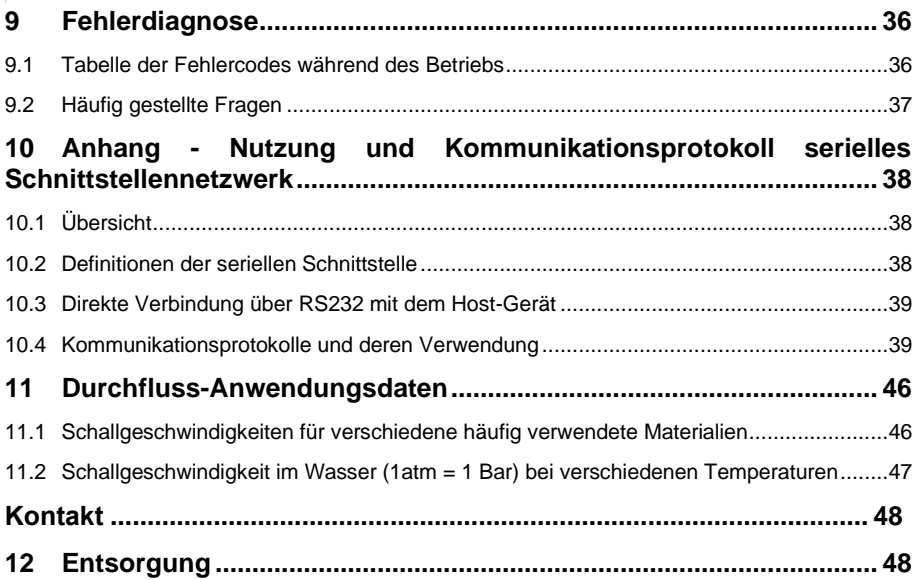

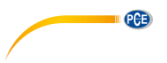

# <span id="page-4-0"></span>**1 Sicherheitsinformationen**

Bitte lesen Sie dieses Benutzer-Handbuch sorgfältig und vollständig, bevor Sie das Gerät zum ersten Mal in Betrieb nehmen. Die Benutzung des Gerätes darf nur durch sorgfältig geschultes Personal erfolgen. Schäden, die durch Nichtbeachtung der Hinweise in der Bedienungsanleitung entstehen, entbehren jeder Haftung.

- Dieses Messgerät darf nur in der in dieser Bedienungsanleitung beschriebenen Art und Weise verwendet werden. Wird das Messgerät anderweitig eingesetzt, kann es zu gefährlichen Situationen kommen.
- Verwenden Sie das Messgerät nur, wenn die Umgebungsbedingungen (Temperatur, Luftfeuchte, …) innerhalb der in den Spezifikationen angegebenen Grenzwerte liegen. Setzen Sie das Gerät keinen extremen Temperaturen, direkter Sonneneinstrahlung, extremer Luftfeuchtigkeit oder Nässe aus.
- Setzen Sie das Gerät keinen Stößen oder starken Vibrationen aus.
- Das Öffnen des Gerätegehäuses darf nur von Fachpersonal der PCE Deutschland GmbH vorgenommen werden.
- Benutzen Sie das Messgerät nie mit nassen Händen.
- Es dürfen keine technischen Veränderungen am Gerät vorgenommen werden.
- Das Gerät sollte nur mit einem Tuch gereinigt werden. Verwenden Sie keine Scheuermittel oder lösungsmittelhaltige Reinigungsmittel.
- Das Gerät darf nur mit dem von der PCE Deutschland GmbH angebotenen Zubehör oder gleichwertigem Ersatz verwendet werden.
- Überprüfen Sie das Gehäuse des Messgerätes vor jedem Einsatz auf sichtbare Beschädigungen. Sollte eine sichtbare Beschädigung auftreten, darf das Gerät nicht eingesetzt werden.
- Das Messgerät darf nicht in einer explosionsfähigen Atmosphäre eingesetzt werden.
- Der in den Spezifikationen angegebene Messbereich darf unter keinen Umständen überschritten werden.
- Wenn die Sicherheitshinweise nicht beachtet werden, kann es zur Beschädigung des Gerätes und zu Verletzungen des Bedieners kommen.

Für Druckfehler und inhaltliche Irrtümer in dieser Anleitung übernehmen wir keine Haftung. Wir weisen ausdrücklich auf unsere allgemeinen Gewährleistungsbedingungen hin, die Sie in unseren Allgemeinen Geschäftsbedingungen finden.

Bei Fragen kontaktieren Sie bitte die PCE Deutschland GmbH. Die Kontaktdaten finden Sie am Ende dieser Anleitung.

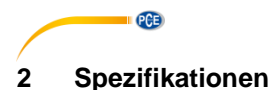

# <span id="page-5-1"></span><span id="page-5-0"></span>**2.1 Technische Spezifikationen**

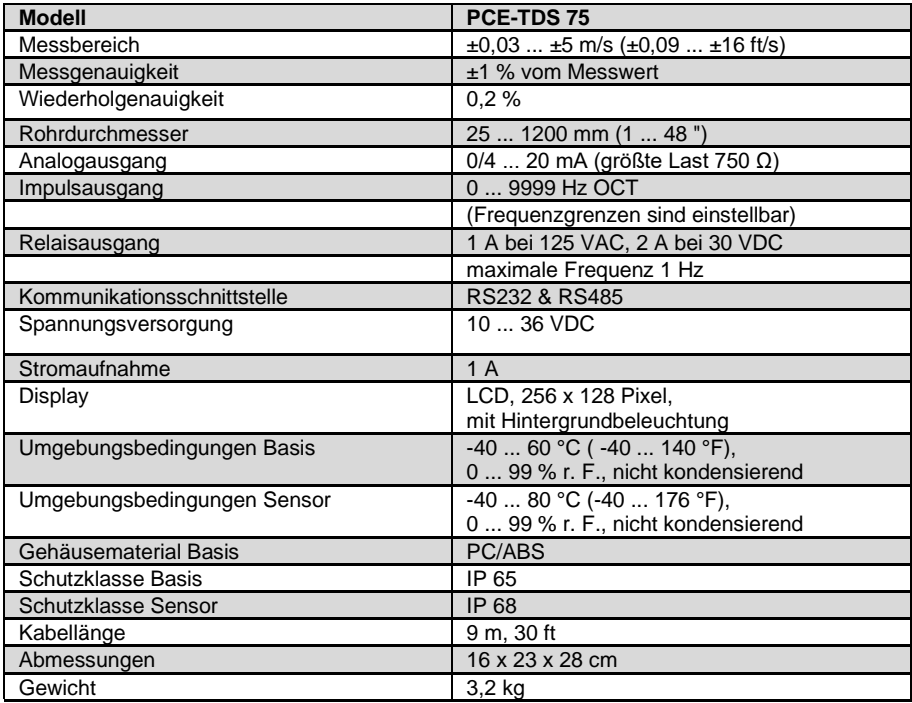

# <span id="page-5-2"></span>**2.2 Lieferumfang**

- 1 x Durchflussmessgerät PCE-TDS 75
- 2 x Sensor (9 m Kabellänge)
- 2 x Rohrschelle
- 1 x Ultraschall-Kontaktgel
- 1 x Montageplatte
- 1 x Montagopiatro
- 1 x Werkskalibrierzertifikat

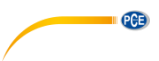

# <span id="page-6-0"></span>**3 Systembeschreibung**

# <span id="page-6-1"></span>**3.1 Gerät**

# **Vorderseite**

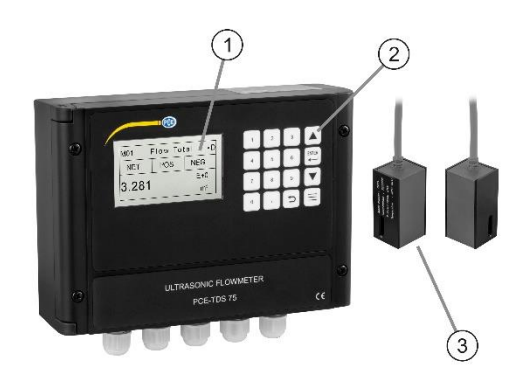

# **Unterseite**

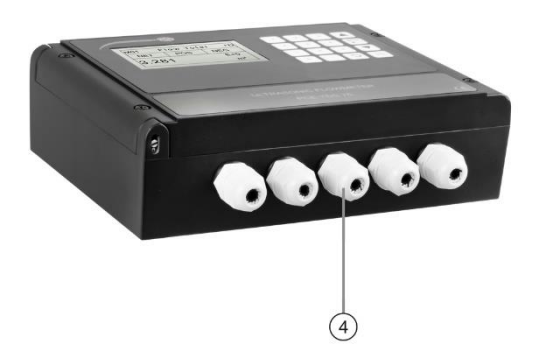

- 1 Display
- 2 Folientastatur 2 Folienta<br>3 Sensor<br>4 Verkabe
- 
- 4 Verkabelungskanäle / Sensoranschluss

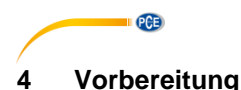

# <span id="page-7-1"></span><span id="page-7-0"></span>**4.1 Verkabeln**

Öffnen Sie das Gerät an den vier Schrauben auf der Vorderseite, um Zugriff auf die Anschlüsse zur Stromversorgung, für die Sensoren etc. zu erhalten. Als erstes führen Sie die Kabel zur Stromversorgung durch die dafür vorgesehene Kabelverschraubung und stellen Sie über die Anschlüsse DC+ und DC- die Spannungsversorgung her. Achten Sie dabei auf die korrekte Polung. Im Anschluss verbinden Sie den Einlassrichtungs-Sensor, sowie den Auslassrichtungs-Sensor mit den dazugehörigen Anschlüssen. Nähere Informationen zu den Anschlussbeschriftungen finden Sie in folgender Tabelle. Achten Sie beim Anschließen unbedingt auf Spannungsfreiheit.

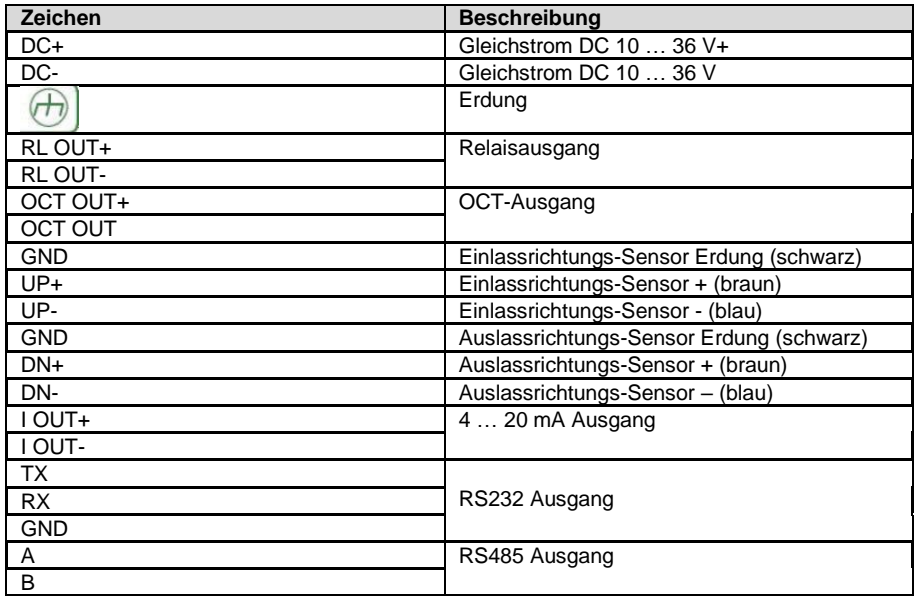

#### **Achtung!**

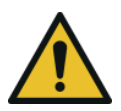

Verdrahten Sie das PCE-TDS 75 nur, wenn es ausgeschaltet ist. Das Gerät muss vor der Installation und Verwendung zuverlässig geerdet werden. Verwenden Sie entweder AC- oder DC-Stromversorgung. Schließen Sie nicht beide gleichzeitig an.

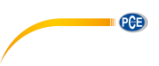

# <span id="page-8-0"></span>**4.2 Einschalten**

Sobald das PCE-TDS 75 an eine Stromquelle angeschlossen wird, startet es automatisch und das System läuft automatisch gemäß den letzten Eingabeparametern. Nachdem oben rechts \*R angezeigt wird, startet das Gerät automatisch mit der Messung.

Wenn es sich um die erste Benutzung oder Installation an einem neuen Standort handelt, müssen Sie die Parameter des neuen Installationsstandorts eingeben. Alle Parameter, die vom Benutzer eingestellt werden, werden dauerhaft gespeichert, bis sie geändert werden. Der Durchflussmesser misst unabhängig des geöffneten Menüs stätig weiter.

# <span id="page-8-1"></span>**4.3 Funktion Folientastatur**

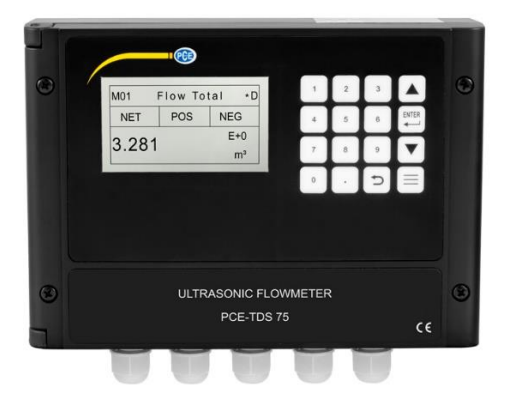

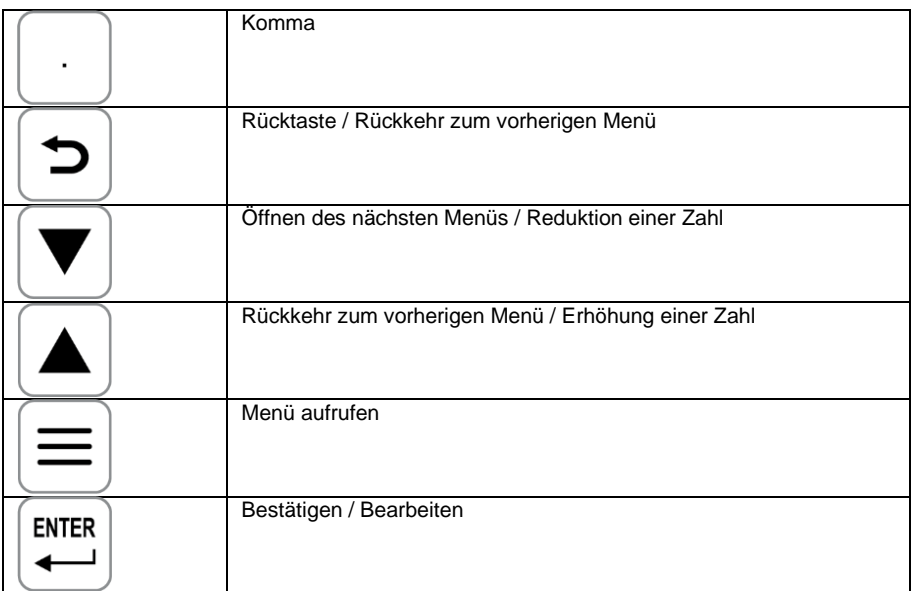

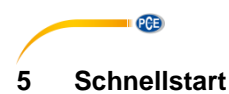

# <span id="page-9-1"></span><span id="page-9-0"></span>**5.1 Grundeinstellungen**

In diesem Beispiel wird von einem 4 mm dicken PVC–Rohr ohne Beschichtung mit einem Durchmesser von 200 mm ausgegangen. Das Medium, welches durch das Rohr fließt, ist **Wasser** 

Diese Parameter sollten wie folgt übernommen werden:

# **Schritt 1.** Rohrabmessungen

Öffnen Sie M10 (Menü 10), indem Sie die Menü-Taste drücken und dann die Zahl 10 eingeben. Geben Sie nun den Durchmesser und die Stärke des Rohres ein und bestätigen Sie mit der Enter-Taste.

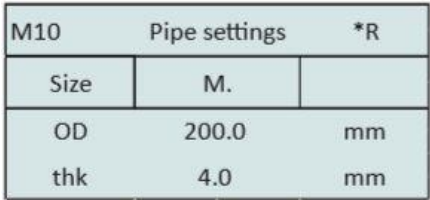

# **Schritt 2.** Rohrmaterial

Drücken Sie die "↓" – Taste, um das Rohrmaterial auszuwählen. Wählen Sie PVC und bestätigen Sie Ihre Eingabe mit der Enter-Taste.

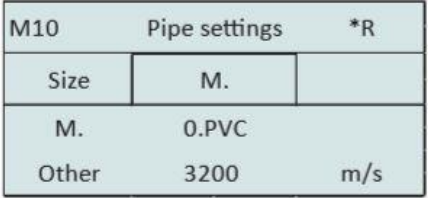

**Schritt 3.** Wassertemperatur Öffnen Sie M12 und tragen Sie die Wassertemperatur ein. Die Temperatur sollte im Bereich von 0  $\,$  80 °C liegen. Drücken Sie Enter, um Ihre Eingabe zu bestätigen.

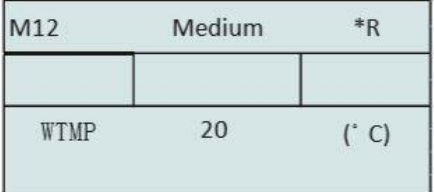

# **Schritt 4.** Sensortyp

Öffnen Sie M13 und wählen Sie den Sensor-Typ aus. Hier wählen sie den 1. Sensortypen, also Clamp-On-D aus. Bestätigen Sie Ihre Eingabe mit Enter.

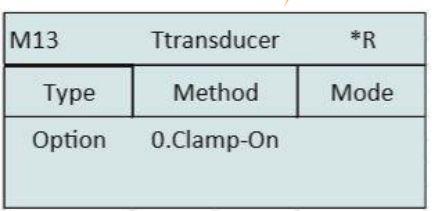

PCE

# © PCE Instruments 7

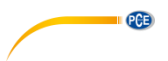

# **Schritt 5.** Befestigungsmethode

Drücken Sie "↓", um zum nächsten Untermenü zu wechseln. Hier wählen Sie beispielsweise 0.V aus. Drücken Sie Enter, um Ihre Auswahl zu bestätigen.

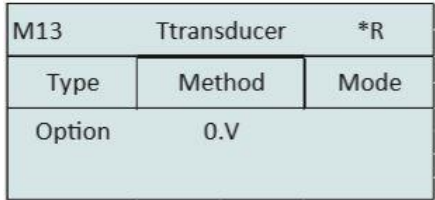

**Schritt 6.** Sensorabstand Öffnen Sie M14 und montieren Sie die Sensoren nach dem angezeigten Abstand und der ausgewählten Methode.

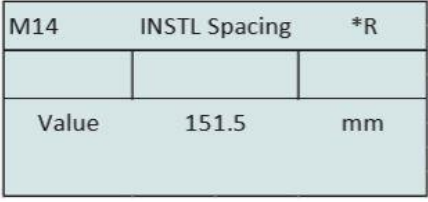

**Schritt 7.** Messwert anzeigen Öffnen Sie Menü 01, um sich die Durchflussrate in m<sup>3</sup>/h anzeigen zu lassen.

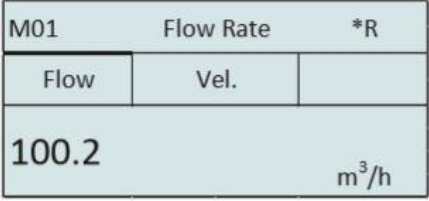

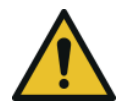

# **Achtung!**

Drücken Sie im Allgemeinen zuerst die Eingabetaste, wenn Sie einen Parameter ändern wollen. Wenn das "Ändern" auch nach Drücken der Eingabetaste immer noch nicht möglich ist, bedeutet dies, dass das System durch ein Passwort gesperrt ist. Zum Entsperren wählen Sie "Entsperren" in Fenster M54 und geben das von Ihnen zuvor erstellte Passwort ein.

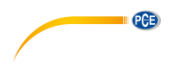

# <span id="page-12-1"></span><span id="page-12-0"></span>**6 Sensorinstallation**

# **6.1 Auswahl der Messstelle**

Die Installation des PCE-TDS 75 ist sehr einfach. Sie benötigen nur eine geeignete Messstelle, befestigen die Sensoren auf dem Rohr und starten dann die Messung. Folgendes ist bei der Auswahl einer geeigneten Einbaustelle zu beachten:

- Wählen Sie einen Rohrabschnitt, der immer mit Flüssigkeit gefüllt ist, z. B. ein vertikales Rohr mit Durchfluss nach oben oder ein volles horizontales Rohr.
- Achten Sie auf eine ausreichend gerade Rohrlänge für die Installation der stromaufwärts und stromabwärts angeordneten Sensoren.
- Bei einem horizontalen Rohr sollten die Sensoren seitlich montiert werden, um zu verhindern, dass Luftbläschen oben oder Ablagerungen unten das Messergebnis verfälschen.
- Stellen Sie sicher, dass die Temperatur der Messstelle unter den Temperaturgrenzen der Sensoren liegt.
- Das Innere des Rohres sollte auch in einem guten Zustand sein. Wenn möglich, wählen Sie einen Rohrabschnitt, bei dem das Innere frei von Korrosion ist.
- Der Abschnitt muss schallleitend sein.

 $90^\circ$  Bend

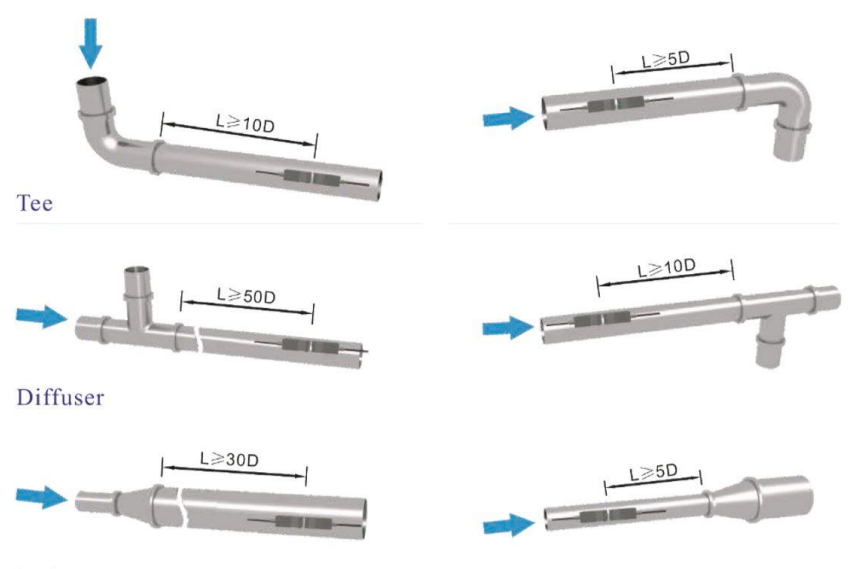

Reduce

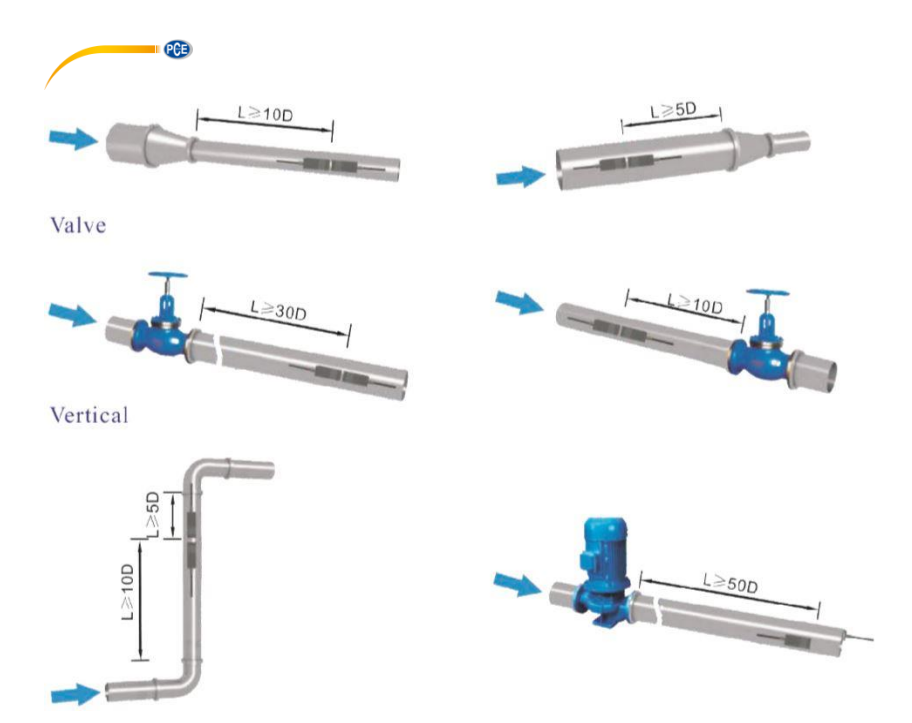

# <span id="page-13-0"></span>**6.2 Montage der Sensoren**

Stellen Sie sicher, dass die Rohroberfläche, an denen die Sensoren montiert werden sollen, sauber und glatt ist. Es sollte sich auch kein Rost oder lose Farbe darauf befinden. Wählen Sie einen geeigneten Abschnitt aus und vergessen Sie nicht, das Koppelgel aufzutragen. Bringen Sie das Koppelgel in der Mitte der Stirnfläche jedes Sensors sowie auf der Rohroberfläche auf. Stellen Sie sicher, dass sich keine Luftblasen zwischen den Sensoren und der Rohrwand befinden und befestigen Sie dann die Sensoren mit den mitgelieferten Rohrschellen am Rohr und ziehen diese sicher fest.

# **Hinweis**:

Die beiden Sensoren sollten seitlich, mittig an horizontalen Rohren montiert werden. Stellen Sie sicher, dass die Montagerichtung der Sensoren parallel zur Strömung verläuft. Wenn die Sensoren aufgrund der begrenzten örtlichen Installationsbedingungen nicht horizontal symmetrisch montiert werden können, kann es erforderlich sein, die Sensoren an einer Stelle zu montieren, an der das Rohr immer mit Flüssigkeit gefüllt ist.

# **6.2.1 Abstand der Sensoren**

Der Abstand zwischen den Enden der beiden Sensoren kann in M14 (Menü 14) nachgeschaut werden. Überprüfen Sie nach Eingabe der erforderlichen Parameter die in Fenster M14 angezeigten Daten und passen Sie den Abstand zwischen den Sensoren entsprechend der Daten an.

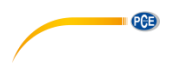

# **6.2.2 Auswahl der Messmethode**

Es gibt zwei Montagemethoden, die Sie je nach Messumgebung anwenden können. Die V-Methode (Reflect-Methode) und die Z-Methode (Direkte Methode). Die V-Methode ist einfach zu installieren und für die meisten Ultraschallumgebungen geeignet, die Z-Methode hat ein stärkeres Signal und funktioniert besser in komplizierten Messumgebungen.

# **V-Methode**

Die V-Methode gilt als Standardmethode. Sie ist praktisch in der Anwendung. Zu beachten ist dennoch die fehlerfreie Montage am Rohr (s[. 6.2](#page-13-0) ff.).

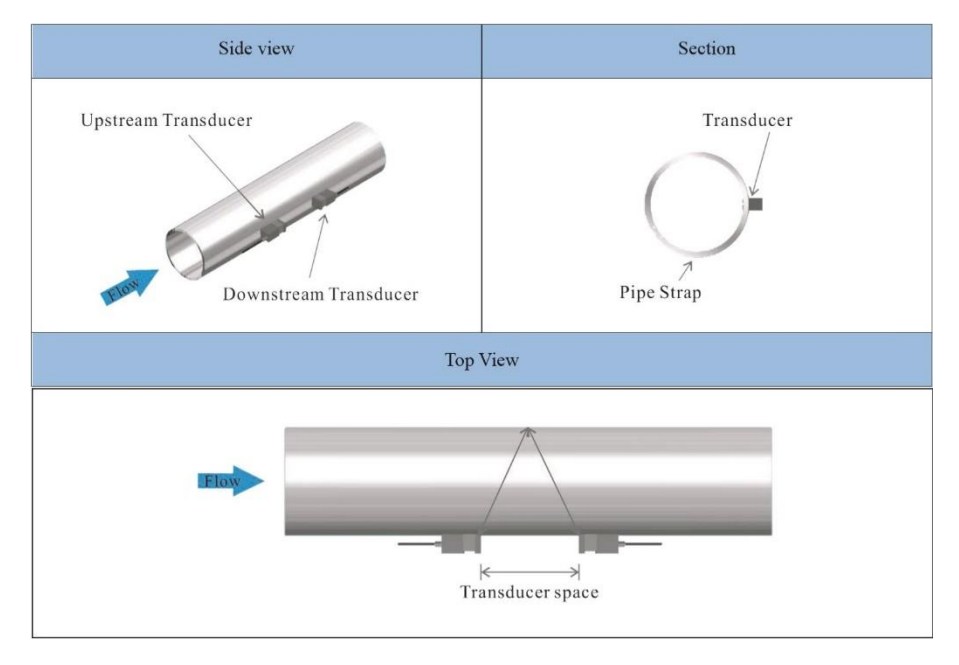

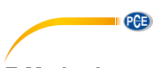

# **Z-Methode**

Wenn der Rohrdurchmesser zu groß ist oder die Auskleidung zu dick, empfiehlt es sich, die Z-Methode zu nutzen. Das nach einer Installation nach der Z-Methode übertragene Signal weist eine geringere Dämpfung auf als ein nach der V-Methode übertragenes Signal. Der Grund dafür ist, dass die Z-Methode ein direkt übertragenes (und nicht reflektiertes) Signal verwendet, das das Medium nur einmal durchquert. Die Z-Methode ist in der Lage, an Rohrdurchmessern im Bereich von 100 bis 5000 mm (4 … 200 Zoll) zu messen. Daher empfehlen wir die Z-Methode für Rohrdurchmesser über 300 mm (12 Zoll).

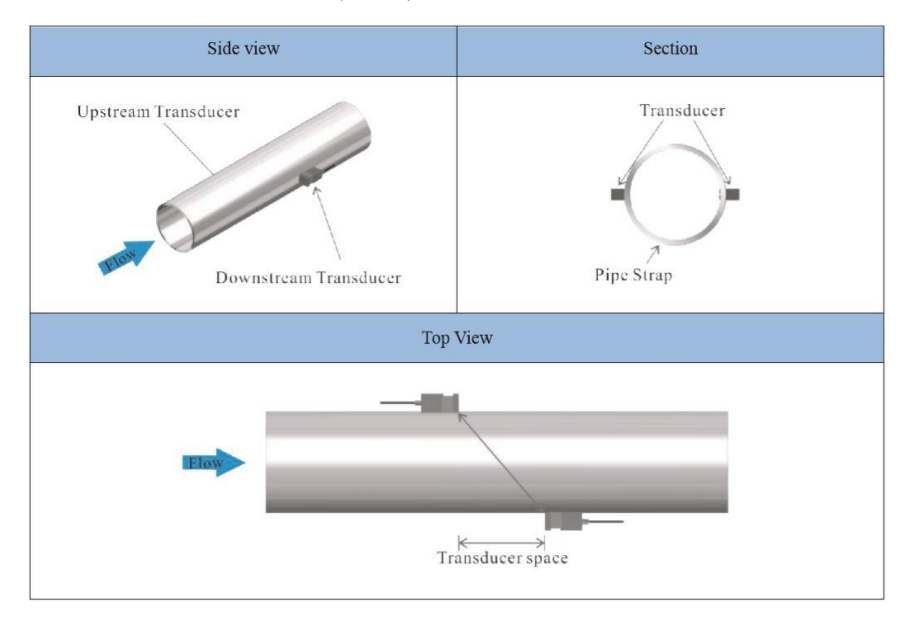

# **6.2.3 Inspektion**

Prüfen Sie, ob die Sensoren richtig installiert sind und ob ein genaues und starkes Ultraschallsignal vorhanden ist, das den ordnungsgemäßen Betrieb und die hohe Zuverlässigkeit der Sensoren gewährleistet. Dies kann durch Überprüfung der detektierten Signalstärke, der Gesamtlaufzeit, der Delta-Zeit sowie des Laufzeitverhältnisses bestätigt werden. Die folgenden Inspektionen müssen durchgeführt werden, um die hohe Zuverlässigkeit der Messung und den Langzeitbetrieb des Geräts sicherzustellen.

# **Signalstärke**

Die Signalstärke lässt sich im Fenster M04 überprüfen. Dort sieht man die Stärke des Signals beider Sensoren. Die Signalstärke wird durch Zahlen von 00,0 bis 99,9 angegeben. 00,0 steht für kein erkanntes Signal, während 99,9 für die maximale Signalstärke steht. Es gilt: je stärker die detektierte Signalstärke, desto länger funktioniert das Gerät zuverlässig und desto stabiler ist der erhaltene Messwert. Positionieren Sie die Sensoren optimal und prüfen Sie, ob bei der Installation genügend Koppelgel aufgetragen wurde, um die maximale Signalstärke zu erhalten. Das System erfordert eine Signalstärke von über 75,0 bei beiden Sensoren. Wenn die ermittelte Signalstärke zu niedrig ist, sollten die Position der Sensoren und der Abstand neu justiert und das Rohr erneut inspiziert werden. Sie können auch die Montagemethode ändern, um dieses Problem zu beheben.

# **Signalqualität**

Die Signalqualität bzw. der Q-Wert wird im Fenster M04 angezeigt. Er gibt den Pegel des erfassten Signals an. Der Q-Wert wird durch Zahlen von 00 bis 99 angegeben. 00 steht für das schwächste erkannte Signal, während 99 das Maximum darstellt. Die Position der Sensoren sollte so lange eingestellt werden, bis die erkannte Signalqualität so stark wie möglich ist.

**PCE** 

# **Gesamtzeit und Deltazeit**

Die Gesamtlaufzeit und der Gesamtlaufzeitunterscheid, welche in Fenster M04 angezeigt werden, sind weitere Faktoren für die Messgenauigkeit. Die Messberechnungen im Durchflussmesser basieren auf diesen beiden Parametern. Wenn also der Gesamtlaufzeitunterscheid stark schwankt, bedeutet dies, dass die erfasste Signalqualität zu schlecht ist. Dies kann die Folge von schlechten Rohrinstallationsbedingungen, einer unzureichenden Installation der Sensoren oder einer falschen Parametereingabe sein. Im Allgemeinen sollte die Schwankung des Gesamtlaufzeitunterschiedes weniger als ±20 % betragen. Nur wenn der Rohrdurchmesser zu klein oder die Geschwindigkeit zu gering ist, kann die Schwankung größer sein.

# **Transitzeit-Verhältnis**

Das Laufzeitverhältnis gibt an, ob der Montageabstand der Sensoren genau ist. Das normale Laufzeitverhältnis sollte bei ordnungsgemäßer Installation 100 ±3 % betragen. Überprüfen Sie dies in Fenster M04.

Wenn das Laufzeitverhältnis über 100 ±3 % liegt, ist eine Überprüfung erforderlich:

- ob die Parameter (Rohraußendurchmesser, Wanddicke, Rohrmaterial, Auskleidung usw.) korrekt eingegeben wurden,
- ob der Montageabstand der Sensoren mit der Anzeige in Fenster M14 übereinstimmt,
- ob die Sensoren richtig auf dem Rohr positioniert sind,
- ob die Form des Rohres verzerrt oder deformiert ist.

# **6.2.4 Warnhinweise**

Die Rohrparameter müssen genau eingegeben werden, sonst funktioniert der Durchflussmesser nicht richtig.

- Bringen Sie während der Installation genügend Koppelgel auf, um die Sensoren an der Rohrwand zu montieren. Während Sie die Signalstärke und den Q-Wert überprüfen, bewegen Sie die Sensoren langsam über die Montagestelle, bis das stärkste Signal und der maximale Q-Wert erreicht werden. Achten Sie darauf, dass die Sensoren mehr bewegt werden müssen, je größer der Rohrdurchmesser ist.
- Überprüfen Sie, ob der Montageabstand mit der Anzeige in Fenster M14 übereinstimmt und ob die Sensoren mittig am Rohr auf der gleichen Rohrgröße montiert sind.
- Achten Sie besonders auf Rohre mit Nähten, da solche Rohre meist uneben sind. Wenn die Signalstärke immer als 0,00 angezeigt wird, bedeutet dies, dass kein Signal erkannt wird. Daher ist es notwendig, zu überprüfen, ob die Parameter (einschließlich aller Rohrparameter) korrekt eingegeben wurden. Überprüfen Sie, ob die Montagemethode der Sensoren richtig gewählt wurde, das Rohr nicht verschlissen und die Auskleidung nicht zu dick ist. Vergewissern Sie sich, dass sich tatsächlich Flüssigkeit im Rohr befindet oder dass die Sensoren nicht zu nahe an einem Ventil oder Krümmer liegen und dass sich nicht zu viele Luftblasen in der Flüssigkeit befinden usw. Wenn immer noch kein Signal erkannt wird, muss die Messstelle gewechselt werden.

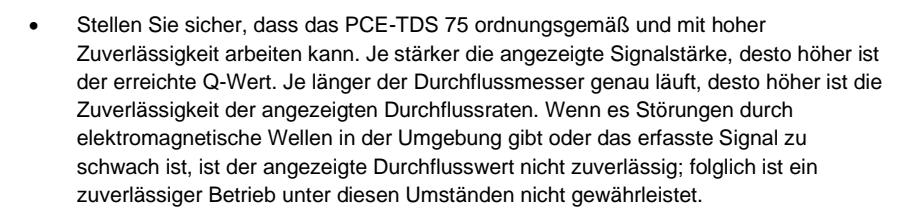

# <span id="page-17-0"></span>**7 Bedienung**

# <span id="page-17-1"></span>**7.1 Normalbetrieb**

 $PGE$ 

Wenn der Buchstabe "\*R" auf dem Bildschirm erscheint, bedeutet dies, dass das System normal arbeitet. Wenn der Buchstabe "D" angezeigt wird, zeigt dies an, dass das System die Signalverstärkung vor der Messung einstellt. Es bedeutet ebenfalls, dass das System normal funktioniert. Der Buchstabe "E" zeigt an, dass kein Signal erkannt wird. Überprüfen Sie, ob die Verdrahtungsanschlüsse der Sensoren korrekt sind, fest installiert sind usw. Weitere Informationen finden Sie unter ["Fehlerdiagnose"](#page-39-0).

# <span id="page-17-2"></span>**7.2 Grenzwert für niedrigsten Durchfluss**

Der Wert in M21 ist der Mindestwert für die Durchflussrate. Wenn diese unter den Wert fällt, wird die Durchflussanzeige auf null gesetzt. Diese Funktion kann verhindern, dass der Durchflussmesser den Durchfluss als "0" anzeigt, nachdem eine Pumpe abgeschaltet wurde, es aber immer noch Flüssigkeitsbewegung in der Leitung gibt, was zu einem kumulativen Fehler führt. Im Allgemeinen wird empfohlen, 0,03 m/s als Mindestwert für den geringsten Durchfluss einzugeben. Der Grenzwert steht in keiner Beziehung zu den Messergebnissen, sobald die Geschwindigkeit über den Grenzwert ansteigt.

# <span id="page-17-3"></span>**7.3 Null-Einstellung**

Sobald ein Nulldurchfluss auftritt, wird auf dem Durchflussmessgerät ein Nullpunkt angezeigt, aber der angezeigte Messwert ist nicht gleich "0", dieser Wert zeigt nur "Null" an. Für jedes Messinstrument gilt: je kleiner der Nullpunkt ist, desto besser ist die Qualität. Wenn der Nullpunkt zu groß ist, bedeutet dies, dass die Qualität des Instruments schlecht ist. Wenn der Null-Sollwert nicht beim wahren Nulldurchfluss liegt, kann eine Messdifferenz auftreten. Je kleiner die physikalische Messkapazität ist, desto größer ist die Messdifferenz zum Nullpunkt. Es ist notwendig, eine Nullpunktkalibrierung durchzuführen, um die Messgenauigkeit bei geringem Durchfluss zu verbessern. Diese können Sie über das Menü M22 vornehmen. Gehen Sie auf das Untermenü "Cutoff" und wählen "Yes" aus. Nun beginnt das Gerät mit der Nullpunktkalibrierung. Das Gerät zeigt an, wenn die Nullpunktkalibrierung beendet ist.

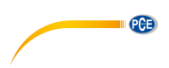

# <span id="page-18-0"></span>**7.4 Skalierungsfaktor**

Der Skalierungsfaktor beschreibt das Verhältnis zwischen "Istwert" und "Lesewert". Wenn der Messwert beispielsweise 2,00 beträgt und auf dem Gerät mit 1,98 angegeben ist, beträgt der Skalierungsfaktor 2/1,98. Dies bedeutet, dass der beste Skalierungsfaktor konstant 1 ist. Es ist jedoch schwierig, den Skalierungsfaktor "1" auf dem Gerät zu halten, insbesondere bei Serienmessungen. Während des Betriebs gibt es immer noch mögliche Unterschiede in den Rohrparametern usw. Der "Skalierungsfaktor" kann erforderlich sein, wenn das PCE-TDS 75 für verschiedene Rohre verwendet wird. Daher ist die Skalierungsfaktor-Kalibrierung speziell für die Kalibrierung der Unterschiede ausgelegt, die sich aus der Anwendung auf verschiedenen Rohren ergeben. Der eingegebene Skalierungsfaktor muss derjenige sein, der sich aus der tatsächlichen Durchflusskalibrierung ergibt. Der Skalierungsfaktor kann in Fenster M26 eingegeben werden.

# <span id="page-18-1"></span>**7.5 Systemsperre**

Die Systemsperre soll Bedienungsfehler aufgrund von Manipulationen durch nicht autorisiertes Personal verhindern. M54 ist das Menü für die Systemsperre, die Sie nur mit dem von Ihnen festgelegten Passwort aufheben können. Wenn "Lock" auf dem Bildschirm angezeigt wird, geben Sie das richtige Passwort ein. Merken Sie sich das Passwort oder bewahren Sie es an einem sicheren Ort auf, sonst kann das Gerät nicht mehr benutzt werden.

# <span id="page-18-2"></span>**7.6 Stromschleifenausgang**

Mit einem Stromschleifenausgang ist der Durchflussmesser programmierbar und konfigurierbar mit Ausgängen wie 4 - 20mA oder 0 - 20mA. Dies kann in Menü 32 ausgewählt werden. Wenn der Durchflussbereich z. B. 0 ... 1000 m<sup>3</sup>/h beträgt, geben Sie 0 bei "Range" und "LowerL" und 1000 bei "UpperL" ein. Bei "Mode" stellen Sie 4-20 mA ein. Wenn der Durchfluss im Bereich von -1000 … 2000 m<sup>3</sup>/h liegt, wählen Sie bei "Mode" den 20 - 4 – 20 mA-Ausgang. Geben Sie 1000 bei "Range" und "LowerL" und 2000 bei "UpperL" ein. Wenn die Durchflussrichtung relevant ist, ist Ausgang 0 - 4 – 20 mA verfügbar. Wenn die Flussrichtung als negativ angezeigt wird, liegt der Stromausgang im Bereich von 0 - 4 mA, während die 4 - 20 mA für die positive Richtung gelten. Die Optionen für den Ausgangsmodus werden im Fenster M32 unter "Mode" angezeigt. Das Kalibrieren und Testen der Stromschleife wird im Fenster M32 unter "Check" durchgeführt. Führen Sie die Schritte wie folgt aus: "check 4mA", "check 8mA", "check 16mA", "check 20mA". Schließen Sie ein Amperemeter zum Testen des Stromschleifenausgangs an und berechnen Sie die Differenz. Das Kalibrieren des 4-20mA-Ausgangs ist im Menü M62 möglich.

# <span id="page-18-3"></span>**7.7 Frequenzausgang**

Das Durchflussmessgerät PCE-TDS 75 ist mit einer Sendefunktion mit Frequenzausgang ausgestattet. Der angezeigte Hoch- oder Niederfrequenzausgang zeigt den hohen oder niedrigen Durchflussmesswert an. Der Benutzer kann sowohl den Frequenzausgang als auch die Durchflussrate entsprechend seiner Anforderungen einstellen. Z. B.: Wenn ein Rohrdurchflussbereich 0 ... 5000 m<sup>3</sup>/h beträgt, ist der erforderliche relative Frequenzausgang 100 … 1000 Hz. Die Konfiguration sieht wie folgt aus:

- Im Fenster M33 "LowerL" (unterer Grenzwert der Ausgangsdurchflussfrequenz) wählen Sie "0":
- Wählen Sie für "UpperL" (oberer Grenzwert der Ausgangsdurchflussfrequenz) "5000";
- Wählen Sie "Mode-Frange" und geben Sie "100" und "1000" ein;
- Wählen Sie "Mode-Option" und geben Sie "a. Flow Rate" ein:

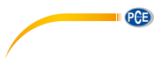

OCT-Ausgangsschaltdiagramm:

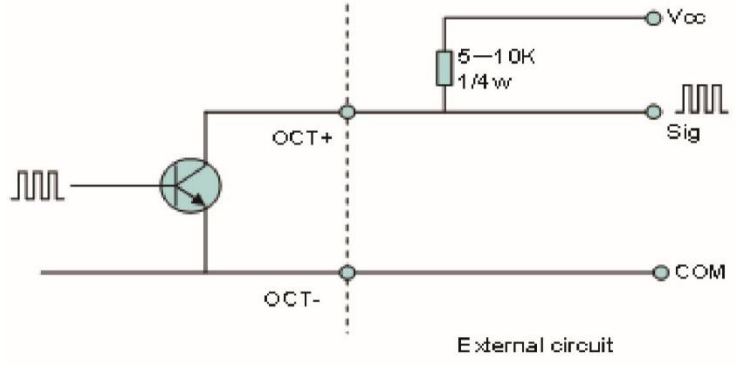

OCT Output wiring diagram

# <span id="page-19-0"></span>**7.8 Totalisator-Impulsausgang**

Jedes Mal, wenn der Durchflussmesser einen einheitlichen Durchfluss erreicht, kann er einen Totalisator-Impuls erzeugen. Der Impuls des Totalisators kann über OCT (Open Collector Transistor) oder ein Relais an einen Fernzähler übertragen werden. Daher ist es erforderlich, den OCT und das Relais entsprechend zu konfigurieren (siehe Fenster M33 und M34). Wenn es beispielsweise erforderlich ist, den positiven Totalisatorimpuls über ein Relais zu übertragen und jeder Impuls einen Durchfluss von 10 m<sup>3</sup> darstellt, ist die Konfiguration wie folgt durchzuführen:

- Öffnen Sie M41 und wählen Sie die Totalisator-Durchflusseinheit "m<sup>3</sup>";
- Gehen Sie zu M41-MULT und wählen Sie den Skalierungsfaktor "e. x10";
- In M34-Option wählen Sie "g. POS Total"

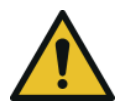

# **Achtung!**

Achten Sie darauf, einen geeigneten Totalisatorimpuls zu wählen. Wenn der Zählwerksimpuls zu groß ist, ist der Ausgabezyklus zu lang; wenn der Zählwerksimpuls zu klein ist, arbeitet das Relais zu schnell, Sie können die Lebensdauer des Relais verkürzen und einige Impulse überspringen. Es wird empfohlen, dass der Totalisator im Bereich von 1 … 3 Impulsen pro Sekunde sendet.

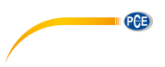

# <span id="page-20-0"></span>**7.9 Alarmprogrammierung**

Der Ein-Aus Alarm wird durch OCT oder Übertragung an einen externen Schaltkreis durch Öffnen oder Schließen eines Relais erzeugt. Das Ein/Aus-Ausgangssignal wird unter den folgenden Bedingungen aktiviert:

- Signal nicht erfasst.
- Schlechtes Signal erfasst.
- Der Durchflussmesser ist nicht bereit für die normale Messung.
- Der Durchfluss erfolgt in umgekehrter Richtung (Rückfluss).
- Die Analogausgänge überschreiten die Messspanne um 120 %.
- Der Frequenzausgang überschreitet die Messspanne um 120 %.
- Die Durchflussrate überschreitet die konfigurierten Bereiche. Konfigurieren Sie die Durchflussbereiche mit Hilfe des Software-Alarmsystems. Es gibt zwei Software-Alarme: Alarm Nr. 1 und Alarm Nr. 2. Beispiel 1: Wenn die Durchflussrate 300 … 1000 m<sup>3</sup> /h überschreitet, führen Sie folgende Schritte aus, um den Relaisausgangsalarm zu programmieren:
- (1) In Menü 35 stellen Sie Alarm1 LowL auf 300.
- (2) In Menü 35 stellen Sie Alarm1 Upper auf 1000.
- (3) Wählen Sie in Menü 34 unter Option d. Alarm1 aus.

# <span id="page-20-1"></span>**7.10 4-20 mA Analogausgangskalibrierung**

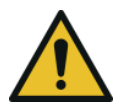

# **Achtung!**

Jeder Durchflussmesser wurde vor dem Verlassen des Werks kalibriert. Es ist nicht notwendig, diesen Schritt durchzuführen, es sei denn, der (bei der Kalibrierung der Stromschleife ermittelte) im Fenster M32 angezeigte Stromwert ist nicht identisch mit dem tatsächlichen Ausgangsstromwert.

Das Hardware-Erkennungsfenster muss vor der Kalibrierung des Analogausgangs aktiviert werden. Sie müssen hierzu wie folgt vorgehen:

Öffnen Sie M62 zur 4-20 mA-Kalibrierung. Verwenden Sie zum Umschalten "↑" und "↓". Kalibrieren Sie den 4-mA-Ausgang der Stromschleife. Verwenden Sie ein Amperemeter, um den Ausgangsstrom der Stromschleife zu messen und passen Sie gleichzeitig die Zahlenwerte an, bis das Amperemeter 4,00 anzeigt. Die 4 mA Ausgangswert wurden somit kalibriert. Verwenden Sie "↑" und "↓" zum Umschalten und kalibrieren Sie den 20-mA-Ausgang der Stromschleife. Die Methode ist die Gleiche wie bei der 4 mA-Kalibrierung. Die Ergebnisse werden automatisch im EEPROM gespeichert und gehen auch beim Ausschalten nicht verloren.

# <span id="page-20-2"></span>**7.11 ESN**

Wir statten den Durchflussmesser mit einer eindeutigen elektronischen Seriennummer aus, um jeden Durchflussmesser zum Nutzen des Herstellers und der Kunden zu identifizieren. Die ESN, Gerätetypen und -versionen können in Fenster M50 eingesehen werden.

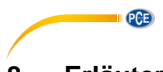

# <span id="page-21-0"></span>**8 Erläuterung der Menüfenster**

# <span id="page-21-1"></span>**8.1 Displayübersicht**

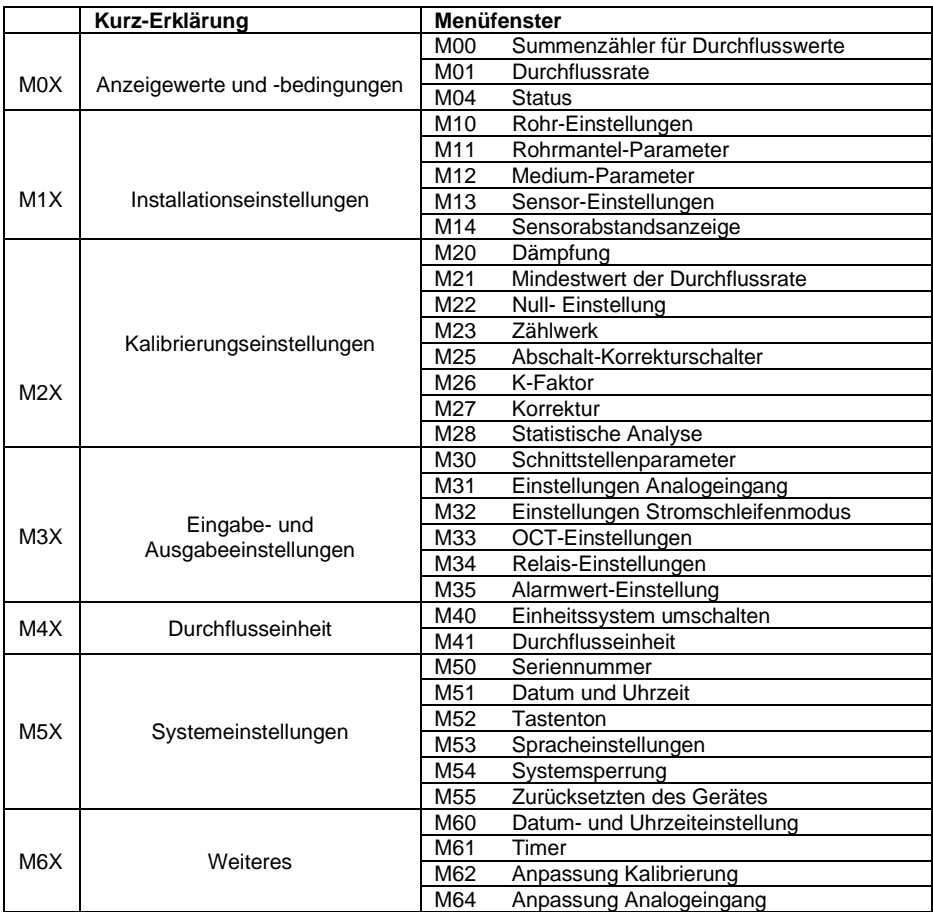

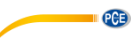

# <span id="page-22-0"></span>**8.2 Menüfenster-Erklärung**

### **M00**

# **Summenzähler für Durchflusswerte**

Anzeige Nettovolumen Anzeige positiver Wert Anzeige negativer Wert Benutzen Sie "↑"und "↓", um zwischen den Untermenüs zu wechseln.

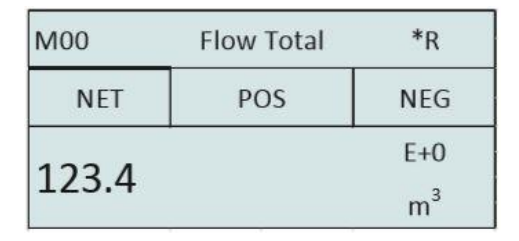

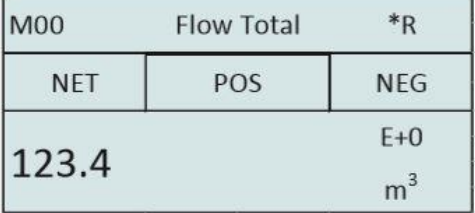

# **M01**

# **Durchflussmenge**

Zeigt die Durchflussrate und den absoluten Durchfluss an. Zeigt die Geschwindigkeit an. Durchflussrate und Geschwindigkeit wechseln alle 6 Sekunden. Drücken Sie Enter, um den Wechsel zu pausieren.

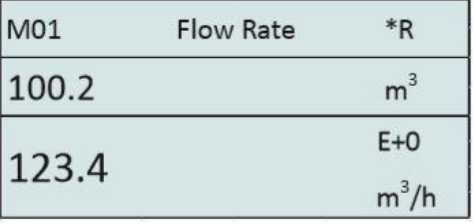

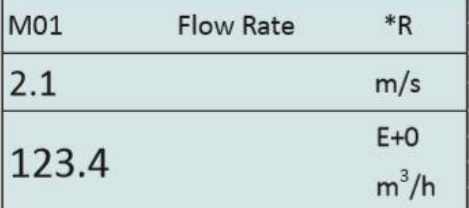

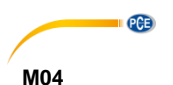

# **Status**

Die Einlassrichtungs-Signalstärke und die Auslassrichtungs-Signalstärke werden angezeigt. Die Signalqualität Q wird mit 00 ... 99 angegeben. 00 steht für das schlechteste Signal, während 99 das beste Signal darstellt. Normalerweise sollte der Wert für die Signalqualität Q über 60 liegen.

Anzeige der gemessenen Flüssigkeitsschallgeschwindigkeit. Normalerweise sollte dieser Wert ungefähr gleich dem in Fenster M12 eingegebenen Wert sein. Wenn die Differenz zu groß ist, ist dies wahrscheinlich auf einen falsch in Fenster M12 eingegebenen Wert oder eine unsachgemäße Installation der Sensoren zurückzuführen.

Zeigt die gemessene und die berechnete Übertragungszeit an. Die Differenz sollte so gering wie möglich sein. Das Verhältnis sollte maximal 100 ±3 % betragen. Wenn die Differenz zu groß ist, sollten Sie überprüfen, ob die Parameter korrekt eingegeben wurden, insbesondere die Schallgeschwindigkeit der Flüssigkeit.

Zeigt die gemessene Ultraschall-Mittelungszeit (Einheit: µs) und die Deltazeit der Einlassrichtungs- und Auslassrichtungs-Zeit (Einheit: ns) an. Die Geschwindigkeitsberechnung im Durchflussmesser basiert auf den beiden Messwerten. Die Deltazeit ist die beste Anzeige dafür, ob das Gerät stabil läuft. Normalerweise sollte die Schwankung der Deltazeit weniger als 20 % betragen. Ist dies nicht der Fall, muss überprüft werden, ob die Sensoren richtig installiert sind oder ob die Parameter korrekt eingegeben wurden.

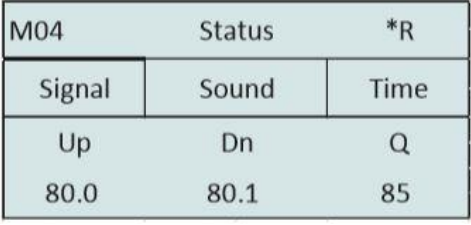

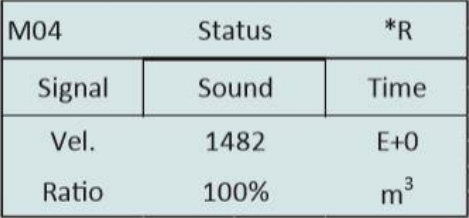

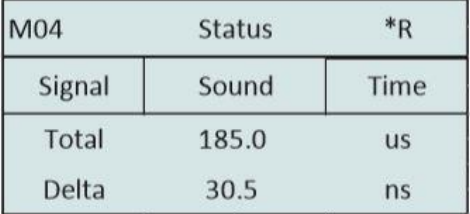

#### **Rohr-Einstellungen**

Hier können Sie den

Rohraußendurchmesser eingeben. Der Rohraußendurchmesser muss im Bereich von 10 bis 1200 mm liegen. **Hinweis**:

### Geben Sie entweder den Rohraußendurchmesser oder den Rohraußenumfang ein. Geben Sie die Rohrwandstärke ein. Die Rohrwandstärke ist erforderlich. Geben Sie das Rohrmaterial ein. Die folgenden Optionen sind verfügbar:

0. PVC

- 1. CS (Kohlenstoffstahl)
- 2. SSP (Edelstahl)
- 3. CIP (Gusseisen-Rohr)
- 4. DIP (Rohr aus duktilem

Gusseisen)

- 5. Copper (Kupfer)
- 6. Alu. (Aluminium)
- 7. ACP (Asbestzement)
- 8. FPG (Fiberglas)

9. Other (Sonstige)

Es ist möglich, andere Materialien

einzugeben, die in den

vorangegangenen acht Punkten nicht

- enthalten sind. Sobald Punkt 9
- ausgewählt ist, muss die
- entsprechende

Rohrschallgeschwindigkeit eingegeben werden.

# **M11**

# **Beschichtung**

Geben Sie die Dicke der Beschichtung ein.

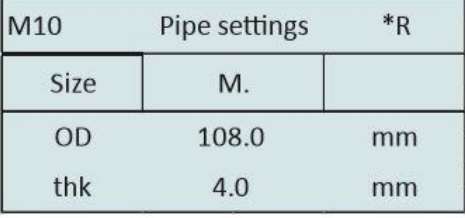

**PCE** 

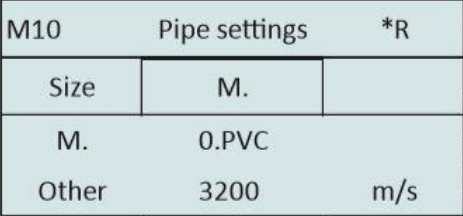

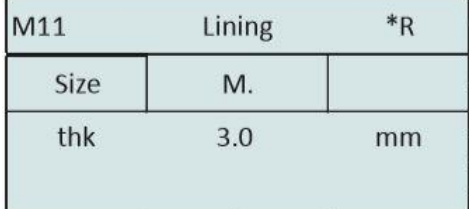

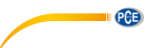

Wählen Sie das Beschichtungsmaterial aus.

Die folgenden Optionen sind verfügbar:

- 0. Keine Beschichtung
- 1. Tar Epoxy (Teer-Epoxid)
- 2. Rubber (Gummi)
- 3. Mortar (Mörtel)
- 4. PP Polypropylen
- 5. Polystyrol
- 6. PS Polystyrol
- 7. Polyester
- 8. PE Polyäthylen
- 9. Ebonit
- 10. Teflon
- 11. Other (Sonstige)

Punkt 11 "Sonstige" steht zur Verfügung, um andere Materialien einzugeben, die in den vorangegangenen zehn Punkten nicht enthalten sind. Sobald "Sonstige" ausgewählt ist, muss die entsprechende Schallgeschwindigkeit der Beschichtung eingegeben werden.

# **M12**

# **Medium**

Wählen Sie die Wassertemperatur. Die Temperaturen sollten 0 … 80 °C betragen.

Drücken Sie ENTER zur Bestätigung.

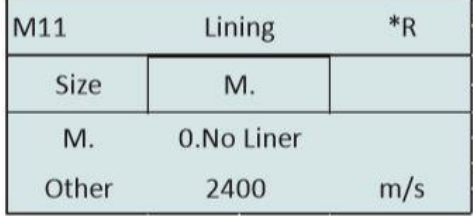

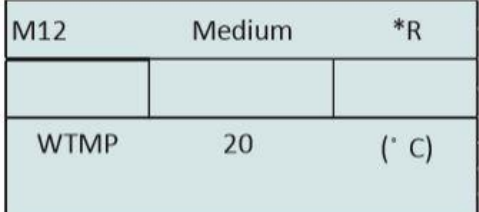

# **M13**

# **Sensoren**

Hier können Sie den Sensortyp auswählen. Die folgenden Optionen sind verfügbar: 0. Clamp-On C

- 1. Clamp-On D
- 2. Clamp-On X
- 3. Plus-In
- 4. Plus-In X

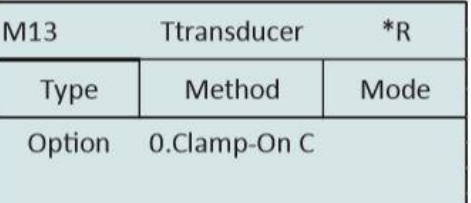

**PCB** 

Hier können Sie die Sensor-Montagemethode auswählen. Es stehen zwei Montagemethoden zur Verfügung: 0. V-(Reflect-)Methode

1. Z-(Direkte) Methode

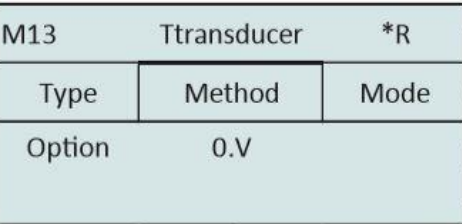

# **M14**

# **Einbauraum**

Dieser Wert wird vom PCE-TDS 75 berechnet. Der Bediener muss die Sensoren entsprechend des angezeigten Sensorabstands montieren (stellen Sie sicher, dass der Sensorabstand bei der Installation genau gemessen wird). Das System zeigt die Daten automatisch an, nachdem der Rohrparameter eingegeben wurde.

# **M20**

# **Dämpfung**

Der Dämpfungsfaktor reicht von 1 bis 999 Sekunden. 1 bedeutet keine Dämpfung; 999 bedeutet maximale Dämpfung. Die Dämpfungsfunktion stabilisiert die Durchflussanzeige. In der Regel wird bei Anwendungen ein Dämpfungsfaktor von 3 bis 10 empfohlen.

# **M21**

### **Grenzwert für minimalen Durchfluss**

Die Abschaltung bei niedrigem Durchfluss wird verwendet, damit das System bei minimalem Durchfluss 0 anzeigt. Wenn der Minimal-Wert z. B. auf 0,03 eingestellt ist, nimmt das System alle gemessenen Fließgeschwindigkeitswerte von -  $0.03$  bis  $+0.03$  als  $.0"$  an. Im Allgemeinen wird für die meisten Anwendungen ein Wert von 0,03 empfohlen.

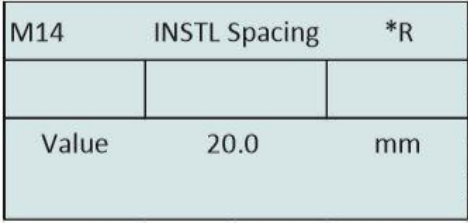

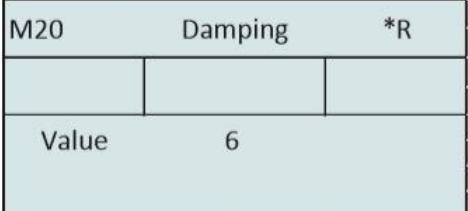

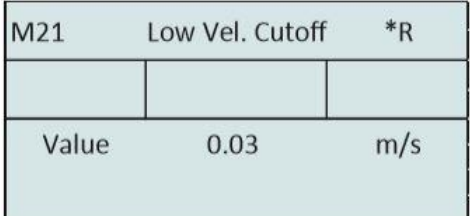

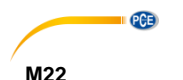

# **Null-Einstellungen**

Wenn sich die Flüssigkeit im statischen Zustand befindet, wird der angezeigte Wert Nullpunkt genannt. Wenn der Nullpunkt im Durchflussmesser nicht auf null steht,

wird die Differenz zu den tatsächlichen Durchflusswerten addiert und im Durchflussmesser

treten Messdifferenzen auf.<br>Der Nullpunkt muss Nullpunkt muss eingestellt werden, nachdem die Sensoren installiert sind und der Durchfluss im Rohr im absolut statischen Zustand ist (keine Flüssigkeitsbewegung im Rohr). Auf diese Weise kann der Nullpunkt, der sich aus unterschiedlichen Rohrmontageorten und -parametern ergibt, eliminiert<br>werden. Dadurch wird die Dadurch Messgenauigkeit bei geringem Durchfluss erhöht und der Durchfluss-Offset eliminiert

Wählen Sie "Yes"; setzen Sie den vom Benutzer eingestellten Nullpunkt zurück.

Diese Methode wird nicht häufig verwendet. Der Nullpunkt sollte nur in dem Fall angeglichen werden, wenn alle anderen Methoden nicht zu einer Lösung führen. Geben Sie den Wert manuell ein, den Sie zu dem gemessenen Wert addieren möchten, um den tatsächlichen Wert zu erhalten.

Zum Beispiel

Tatsächlicher Messwert = 240 m<sup>3</sup>/h

Wertabweichung  $=$  250 m $\frac{3}{h}$ 

Durchflussmesser-Anzeige =250 m<sup>3</sup> /h

Normalerweise wird der Wert auf "0" gesetzt. Verwenden Sie "↑" und " $\mathsf{L}$ " zum Umschalten.

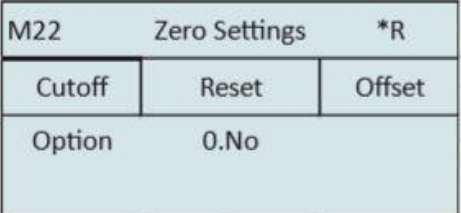

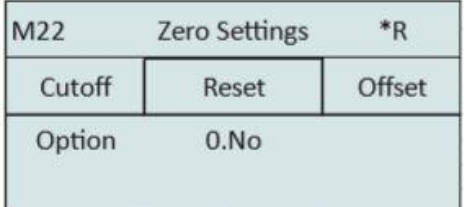

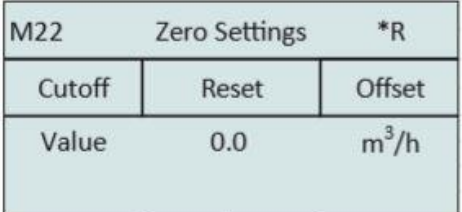

#### **M23 Zähler**

Wählen Sie den Zählertyp 0. POS (Positiver Zähler) 1. NEG (Negativer Zähler)

2. NET

Wählen Sie den Wert des Durchflusszählwerks, den Sie auf 0 zurücksetzen möchten.

- 0. POS Positiver Zähler
- 1. NEG Negativer Zähler
- 2. NET
- 3. Alle

# **M25**

# **Ausschalt-Korrekturschalter**

Mit der Funktion des Korrekturschalters für die Abschaltautomatisierung kann der in einer Offline-Sitzung verloren gegangene Durchfluss abgeschätzt und automatisch angepasst werden. Die Schätzung basiert auf dem Mittelwert, der sich aus der Durchflussrate vor der Offline-Sitzung und dem gemessenen Durchfluss nach der nächsten Online-Sitzung ergibt, multipliziert mit dem Zeitraum, in dem das Messgerät offline war. Wählen Sie "ON", um diese Funktion zu verwenden; wählen Sie "OFF", um diese Funktion nicht zu verwenden.

# **M26**

# **K-Faktor**

Der Kalibrierfaktor wird verwendet, um die Messergebnisse zu modifizieren. Der Benutzer kann einen numerischen Wert (außer "1") entsprechend der tatsächlichen Kalibrierergebnisse eingeben.

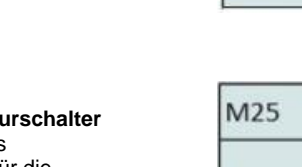

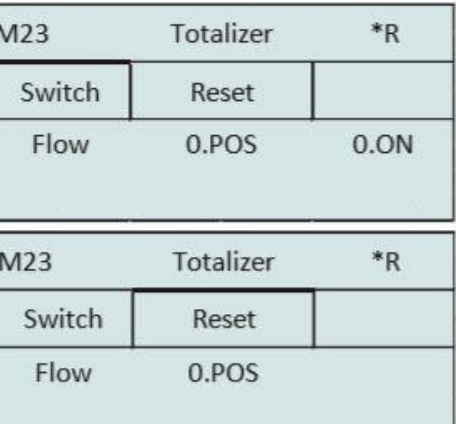

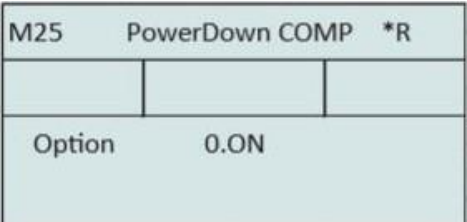

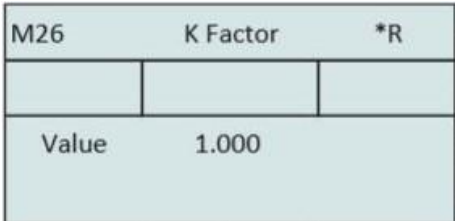

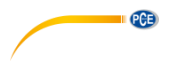

**M27 Korrektur**  K-Array Sektionale Korrektur ON: Öffnen der sektionalen Korrektur OFF: Schließen der sektionalen Korrektur

Beim Untermenü "Delay" sollten Sie die Werkseinstellungen verwenden.

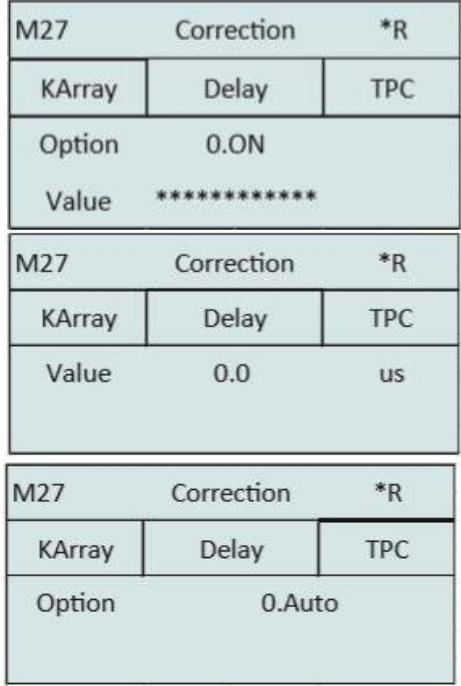

TPC Leistungsregelung von den Sensoren. Verwenden Sie die Werkseinstellung.

0. Auto

- 1. Niedrig
- 2. Hoch

**M28 SQA**  Statistische Analyse

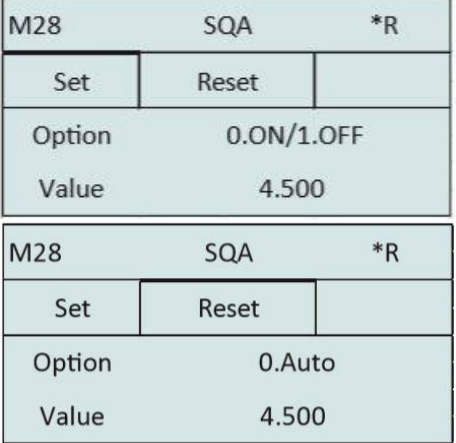

# **PCE**

# **M30**

**RS232/RS485** 

Einstellung der Serien-Schnittstellen

- . 2400 Keine
- . 4800 Keine
- . 9600 Keine
- . 19200 Keine
- . 38400 Keine
- . 56000 Keine

Sie können die Reihenfolge wie folgt einstellen:

- a. 1-0 : 3-2
- b. 0-1 : 2-3
- c. 3-2 : 1-0
- d. 2-3 : 0-1

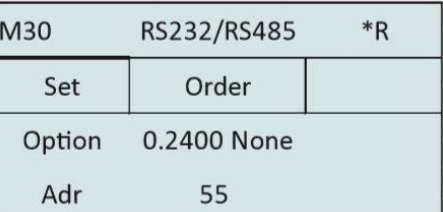

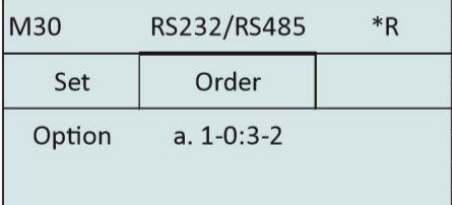

# **M31**

**AI-Einstellung** Analogeingang AI1 Analogwert anzeigen.

Analogwert von Analogeingang AI2 anzeigen.

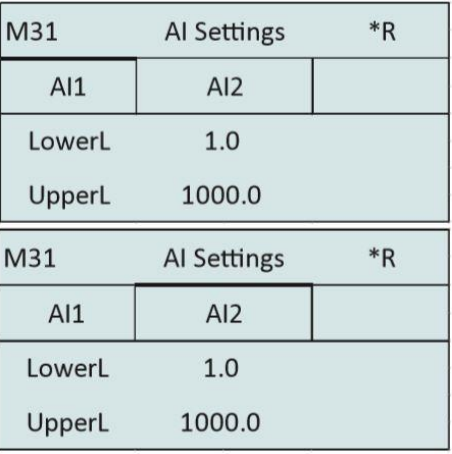

# **M32 CL-Einstellung**  Optionen für den Stromschleifenmodus

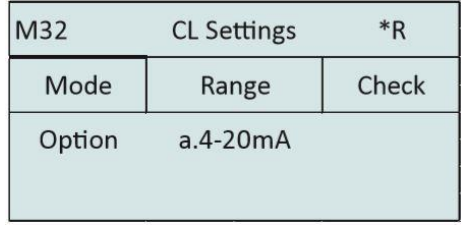

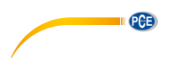

Wählen Sie den CL-Bereichswert

Stellen Sie den CL-Ausgangswert entsprechend des Durchflusswerts bei 4 mA oder 0 mA ein.

Stellen Sie den CL-Ausgangswert entsprechend des Durchflusswerts bei 20 mA ein.

4-20mA Prüfmöglichkeiten

- a. Check 4 mA
- b. Check 8 mA
- c. Check 12 mA
- d. Check 20 mA

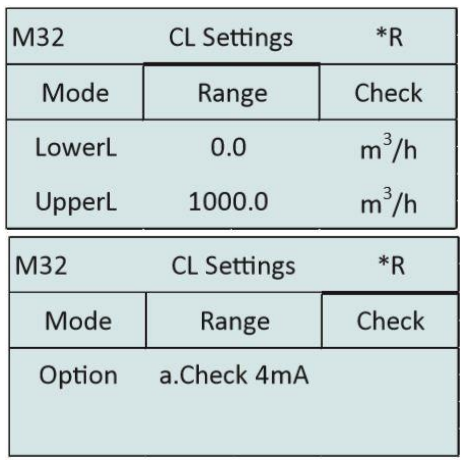

# **M33**

# **OCT-Einstellung**

Die folgenden Signaloptionen sind verfügbar:

- a. Flow Rate (Durchflussrate)
- b. POS Total (POS Gesamt)
- c. NEG Total (NEG Gesamt)
- d. NET Total (NET Gesamt)
- e. Energy Rate (Energierate)
- f. Heat Total (Heizen Gesamt)
- g. Cool Total (Kühlen Gesamt) h. Rationing (Rationierung)
- 
- i. Uart CTRL

Wählen Sie den Wert für den OCT-Bereich.

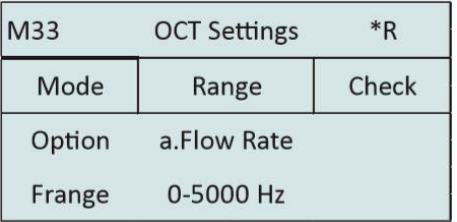

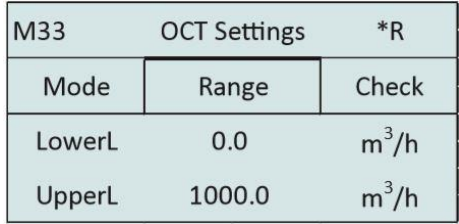

Möglichkeiten zur OCT-Prüfung :

- a. Check 500
- b. Check 1000
- c. Check 3000
- d. Check 5000

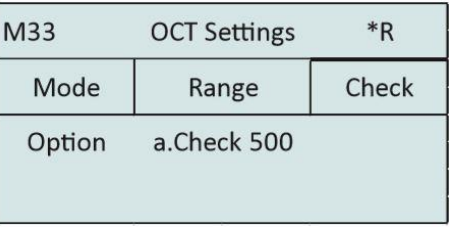

**PCE** 

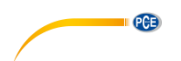

**M34 Relais-Einstellung** 

Die folgenden Signaloptionen sind verfügbar: a. No Signal (Kein Signal) b. \*E c. Reverse d. Alarm1 e. Alarm2 f. Ration g. POS Total h. NEG Total

- i. NET Total
- j. Not using (nicht belegt)

# **M35**

### **Alarmeinstellung**

Geben Sie den Unteren Alarmwert ein; Jeder gemessene Durchfluss, der niedriger als der untere Wert ist, aktiviert den Alarm im OCT oder Relaisausgang.

Geben Sie den Obergrenzen-Alarmwert ein; jeder gemessene Durchfluss, der höher als der obere Wert ist, aktiviert den Alarm im OCT oder Relaisausgang.

# M34 **Relay Settings**  $*R$ Option a.No Signal

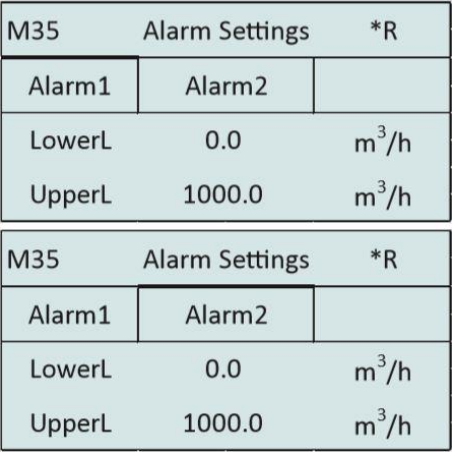

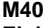

# **Einheit umschalten**

Wählen Sie die Messeinheit wie folgt aus:

a. Metric (Metrisch) b. British (Britisch)

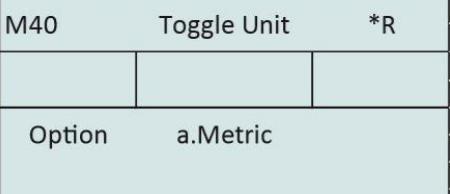

# **QCB**

# **M41**

#### **Durchfluss-Einheit**

Die folgenden Einheiten für die Durchflussrate sind verfügbar:

- 0. Cubic Meters (m<sup>3</sup>)
- 1. Liters (l)
- 2. USA Gallons (GAL)
- 3. Imperial Gallons (Imp gal)
- 4. Millionen Gallons (mg)
- 5. Cubic Feet (cf)
- 6. USA Barrels (US bbl)
- 7. Imperial Barrels (Imp bbl)
- 8. Oilbarrels (Öl bbl)

Die folgenden Zeiteinheiten sind verfügbar:<br>/Day (Tag) /Hour (Stunde) /Min (Minute) /Sec (Sekunde)

Werkseinstellung ist

Kubikmeter/Stunde. Sie können anhand folgender Tabelle einen anderen Zeitfaktor einstellen:

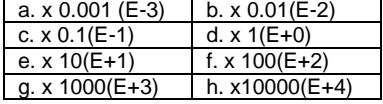

# **M42 Energie-Einheit**

Folgende Energieeinheiten sind wählbar

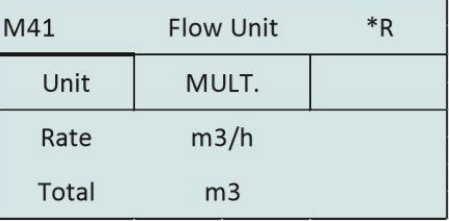

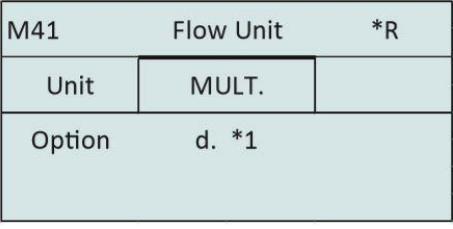

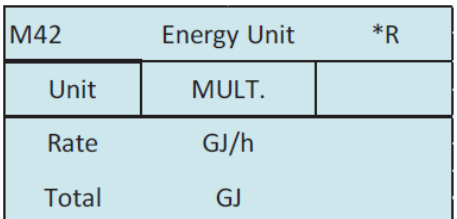

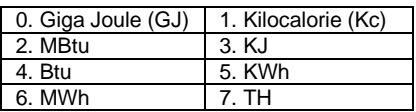

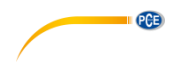

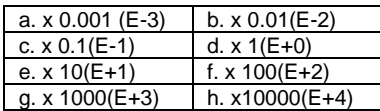

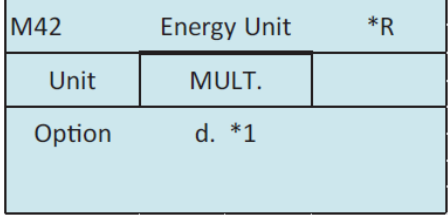

# **Temperatur-Einheit**

a.  $^{\circ}$ C<br>b.  $^{\circ}$ F  $\circ$ F Verwenden Sie "↑"und "↓" um die Einheit zu ändern.

# **M50**

#### **Seriennummer**

Die Seriennummer (S/N) des Gerätes wird hier angezeigt. Die S/N ist einzigartig.

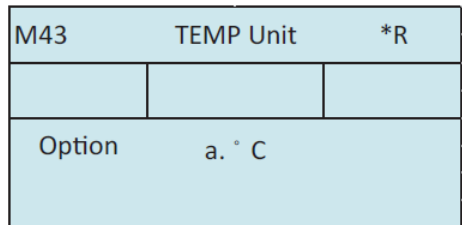

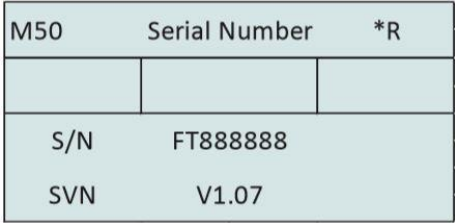

# **M51**

**Zeit und Datum**

Datums- und Zeitänderungen werden in diesem Menü vorgenommen.

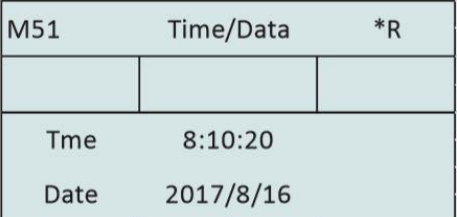

# **M52**

# **Tastenton**

Verwenden Sie dieses Menü, um den Tastenton ein- bzw. auszuschalten ("ON" / "OFF").

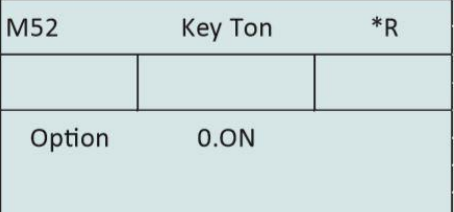

PCE

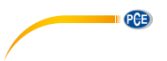

**M53 Spracheinstellung** Hier können Sie die Spracheinstellung vornehmen.

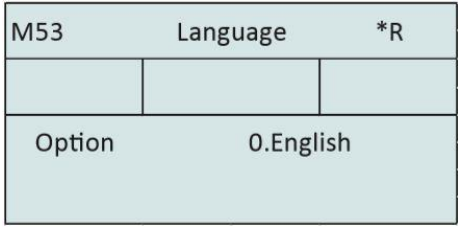

### **Systemsperre**

Hier haben Sie die Möglichkeit, das Durchflussmessgerät durch ein Passwort zu sperren. Sobald das System gesperrt ist, ist jede Änderung am System blockiert, der Parameter bleibt weiterhin lesbar. Die korrekte Eingabe des festgelegten Passworts ist die einzige Möglichkeit zum Entsperren. Das Passwort besteht aus 6 Ziffern.

# **M55**

# **System zurücksetzen**

Wählen Sie 1. Reset, um das Gerät auf die Werkseinstellungen zurückzusetzen. Wählen Sie das Bildschirm-Menü zum Starten des Durchflussmessers.

# M54  $*R$ System Lock a.Locked Option \*\*\*\*\*\*\*\*\* Key

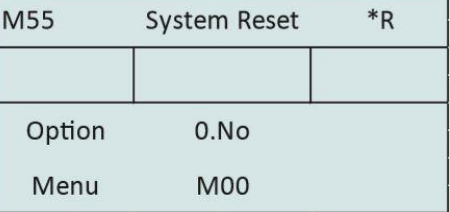

# **M60**

# **Datenzähler**

Die folgenden Optionen sind verfügbar:

- 0. Day (Tag)
- 1. Mon (Monat) 2. Year (Jahr)

In diesem Fenster ist es möglich, die Menge der Datenaufzeichnungen von jeden Tag für die letzten 31 Tage, jeden Monat für die letzten 12 Monate und jedes Jahr für die letzten 6 Jahre zu überprüfen.

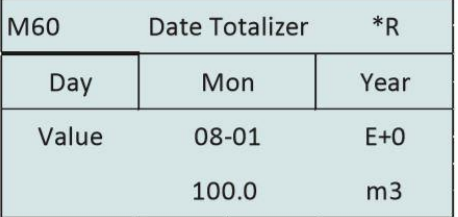

**Laufzeit** 

Mit dieser Funktion ist es möglich, die Gesamtzahl der Betriebstage, seit der Durchflussmesser das Werk verlassen hat, anzuzeigen.

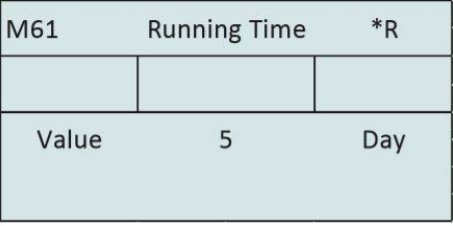

**QCB** 

# **M62**

# **CL einstellen**

Dieses Menü ist für die 4-20 mA-Kalibrierung. Geben Sie das Passwort ein, um eine Änderung vorzunehmen.

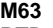

# **RTD-Abgleich**

Dieses Menü dient zur RTD-Kalibration. Geben Sie das Passwort ein, um eine Änderung vorzunehmen.

# **M64**

# **AI-Abgleich**

Dieses Menü ist für die Kalibrierung des Analogeingangs. Geben Sie das Passwort zur Anpassung ein.

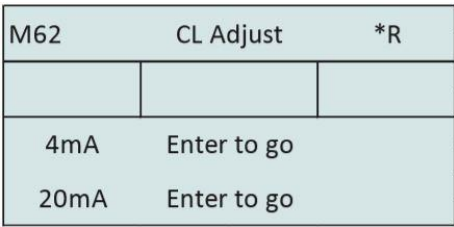

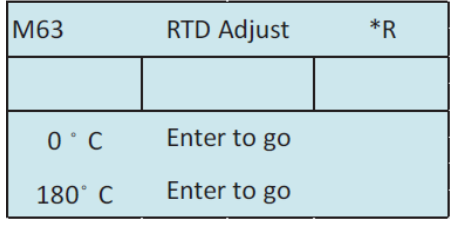

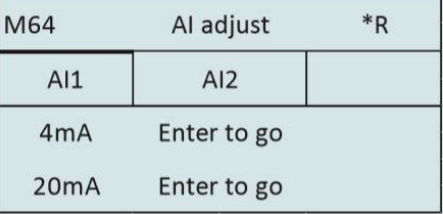

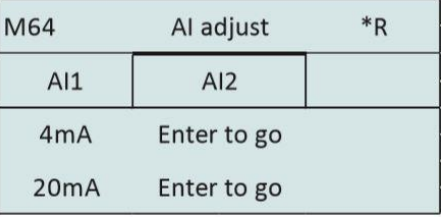

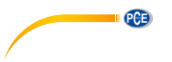

# <span id="page-39-0"></span>**9 Fehlerdiagnose**

Das PCE-TDS 75 verfügt über fortschrittliche Selbstdiagnosefunktionen und zeigt alle Fehler in der oberen rechten Ecke des LCD-Bildschirms über eindeutige Codes in Datum/Uhrzeit-Reihenfolge an. Fehler, die durch unsachgemäße Bedienung, falsche Einstellungen und ungeeignete Messbedingungen verursacht werden, können während der Arbeit entsprechend angezeigt werden. Diese Funktion hilft dem Benutzer, Fehler zu erkennen und die Ursachen schnell zu finden. So können Probleme entsprechend der folgenden Tabelle zeitnah gelöst werden. Wenn ein Problem nicht behoben werden kann, wenden Sie sich an die PCE Deutschland GmbH.

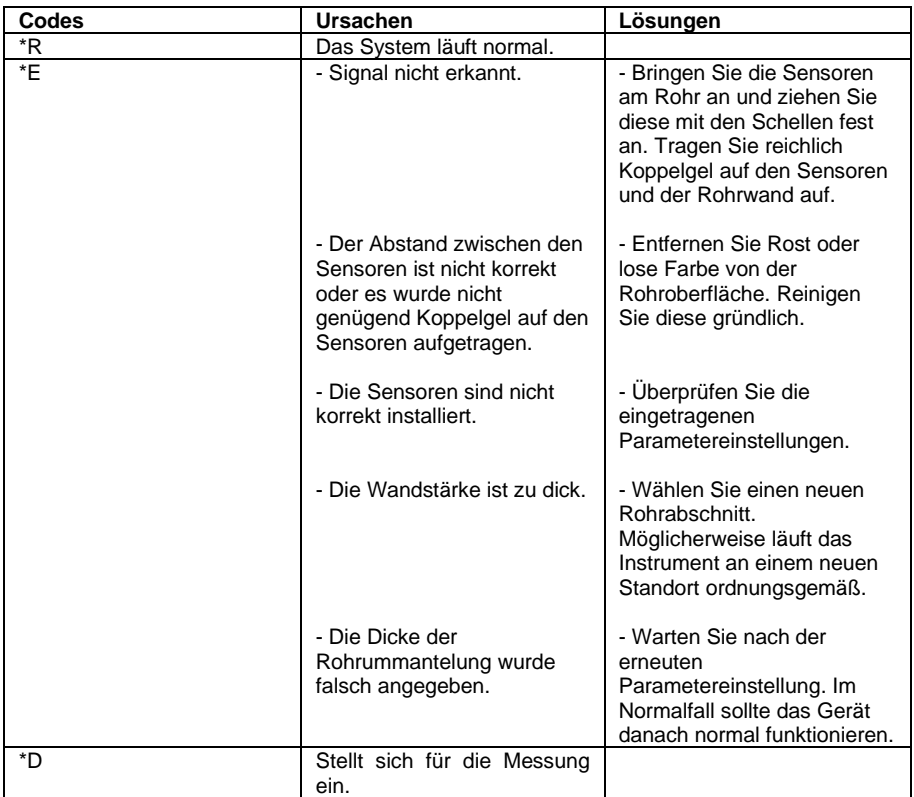

<span id="page-39-1"></span>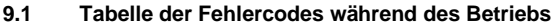

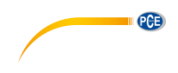

# <span id="page-40-0"></span>**9.2 Häufig gestellte Fragen**

# **Frage**:

Neues Rohr und alle Installationsanforderungen sind erfüllt: Warum wird immer noch kein Signal erkannt?

# **Antwort**:

Überprüfen Sie die Rohrparametereinstellungen, die Installationsmethode und die Verdrahtungsanschlüsse. Vergewissern Sie sich, dass ausreichend Koppelgel aufgetragen wurde, das Rohr mit Flüssigkeit gefüllt ist, der Abstand der Sensoren mit dem angezeigten Wert in M14 übereinstimmt und die Sensoren in der richtigen Richtung installiert sind.

# **Frage**:

Altes Rohr mit Verunreinigung im Inneren, kein oder ein schlechtes Signal erkannt: Wie kann das Problem gelöst werden?

# **Antwort**:

Prüfen Sie, ob das Rohr mit Flüssigkeit gefüllt ist. Versuchen Sie die Z-Methode für die Installation der Sensoren. Wählen Sie sorgfältig einen guten Rohrabschnitt aus und reinigen Sie ihn vollständig, tragen Sie auf jede Sensorfläche genügend Koppelgel auf und installieren Sie die Sensoren ordnungsgemäß. Bewegen Sie jeden Sensor langsam und vorsichtig gegeneinander um den Installationspunkt herum, bis das maximale Signal erreicht wird. Achten Sie darauf, dass der neue Installationsort innerhalb des Rohrs nicht verunreinigt ist und dass das Rohr konzentrisch (nicht verzerrt) ist, so dass die Schallwellen nicht außerhalb des vorgesehenen Bereichs reflektiert werden.

#### **Frage**:

Warum ist der CL-Ausgang (Current Loop Mode) nicht normal?

### **Antwort**:

Überprüfen Sie, ob der Ausgabemodus im Fenster M32 unter "Mode" richtig eingestellt ist. Überprüfen Sie, ob die maximalen und minimalen Stromwerte im Fenster M32 unter "Range" richtig eingestellt sind. Kalibrieren Sie die Stromschleife neu und überprüfen Sie dies in Fenster M32 unter "Check".

#### **Frage**:

Warum wird die Durchflussrate immer noch als null angezeigt, obwohl sich offensichtlich Flüssigkeit im Rohr befindet und auf dem Bildschirm das Symbol "R" angezeigt wird?

#### **Antwort**:

Überprüfen Sie, ob die "Nulleinstellung" durchgeführt wurde, als der Durchfluss nicht null war (siehe Fenster M22). Wenn dies der Fall ist, stellen Sie die Werkseinstellung in Fenster M22- Reset wieder her.

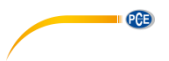

# <span id="page-41-0"></span>**10 Anhang - Nutzung und Kommunikationsprotokoll serielles Schnittstellennetzwerk**

# <span id="page-41-1"></span>**10.1 Übersicht**

Der Durchflussmesser verfügt über ein Kommunikationsprotokoll. Er kann an einen RS-485 Modbus angeschlossen werden. Für die Vernetzung können zwei grundlegende Schemata gewählt werden, d. h. das analoge Stromausgabeverfahren nur mit dem Durchflussmesser oder<br>das RS232-Kommunikationsverfahren über die serielle Schnittstelle direkt vom das RS232-Kommunikationsverfahren über die serielle Schnittstelle direkt vom Durchflussmessgerät.

Wenn die Kommunikationsmethode über die serielle Schnittstelle direkt zur Implementierung eines Überwachungsnetzwerksystems verwendet wird, wird der Adressenidentifikationscode des Durchflussmessers als Netzwerkadresscode verwendet. Als Kommunikationsprotokoll wird ein erweiterter Befehlssatz mit [W] verwendet.

RS-232 (Kabellänge 0 … 15 m) oder RS-485 (Kabellänge 0 … 1000 m) können direkt für Datenübertragungsverbindungen für eine kurze Distanz verwendet werden. Stromschleife kann bei der Übertragung über mittlere oder große Entfernungen verwendet werden.

Wenn der Durchflussmesser in einer Netzwerkumgebung eingesetzt wird, können verschiedene Operationen von einem Host-Gerät ausgeführt werden, mit Ausnahme der Programmierung des Adress-Identifizierungscodes, die über die Tastatur des Durchflussmessers erfolgen muss. Bei der Datenübertragung wird der Befehlsantwortmodus verwendet, d. h. das Host-Gerät gibt Befehle aus und der Durchflussmesser antwortet entsprechend.

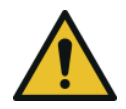

# **Achtung!**

Bei den im Kommunikationsprotokoll vorhandenen Funktionen können die serielle RS232- und RS485-Kommunikation nicht gleichzeitig verwendet werden.

# <span id="page-41-2"></span>**10.2 Definitionen der seriellen Schnittstelle**

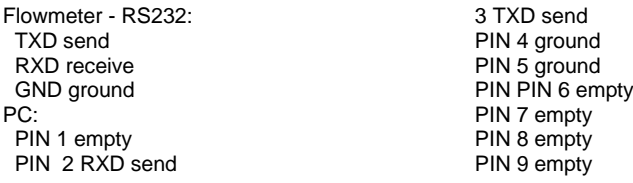

# <span id="page-42-0"></span>**10.3 Direkte Verbindung über RS232 mit dem Host-Gerät**

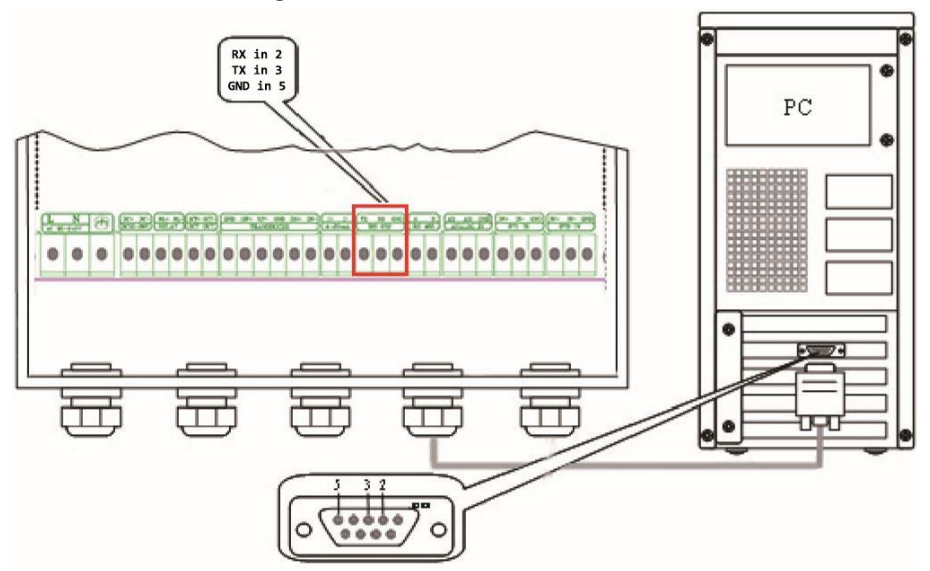

**PCB** 

# <span id="page-42-1"></span>**10.4 Kommunikationsprotokolle und deren Verwendung**

Der Durchflussmesser unterstützt diese drei Kommunikationsprotokolle: FUJI-Protokoll, MODBUS-C-Protokoll, MODBUS-I-Protokoll.

### **10.4.1 HL-Protokoll**

Das Host-Gerät fordert den Durchflussmesser zur Antwort auf, indem es einen Befehl sendet. Die Baudrate der asynchronen Kommunikation (Primärstation: Computersystem; Sekundärstation: Ultraschall-Durchflussmesser) beträgt im Allgemeinen 9600 BPS. Ein einzelnes Byte hat das Datenformat (10 Bit): ein Startbit, ein Stoppbit und 8 Datenbits, Prüfbit: keines. Eine Datenzeichenfolge wird verwendet, um grundlegende Befehle auszudrücken und ein Wagenrücklauf (ENTER) wird verwendet, um das Ende eines Befehls auszudrücken. Ein Merkmal ist, dass die Datenzeichenfolge flexibel ist. Die Reihenfolge gilt sowohl für RS232 als auch für RS485. Häufig verwendete Befehle sind in der folgenden Tabelle aufgelistet:

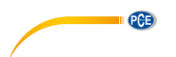

# **Kommunikationsbefehle:**

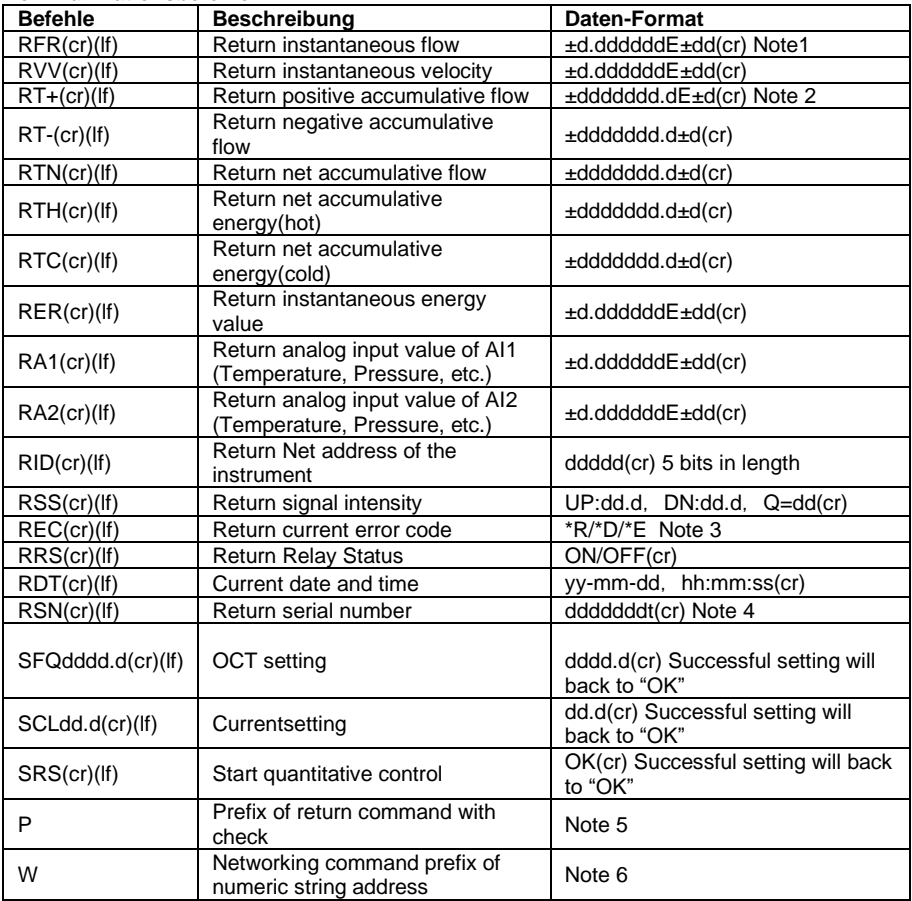

# **Anmerkungen:**

1. (cr) drückt den Wagenrücklauf (ENTER) aus. Sein ASCII-Wert ist 0DH. (lf) drückt den Zeilenvorschub aus. Sein ASCII-Wert ist 0AH.

2. d drückt eine Zahl von 0 … 9 aus. Der Wert 0 wird als +0.000000E+00 ausgedrückt.

3. Es gibt keinen Dezimalpunkt im Integralteil vor E.

4. dddddddddd steht für die Seriennummer des Instruments, t steht für das Modell des Instruments.

5. Das Zeichen P kann vor jedem Grundbefehl hinzugefügt werden. Es bedeutet, dass die übertragenen Daten eine CRC-Prüfung haben. Die Verifikationsmethode besteht darin, alle Daten wieder zu den Daten hinzuzufügen, die kumulativ und binär sind, und die 8-Bit-Binärdaten werden genommen.

**PCE** 

Z. B. die Rückgabeinformation des RT (cr) (lf) lautet : +1234567E+0m3 (cr) (lf), (die relativen Binärsystemdaten lauten: 2BH, 31H, 32H, 33H, 33H, 34H, 35H, 36H, 37H, 45H, 2BH, 30H, 6DH, 20H, 20H, 20H, 0DH, 0AH).

Die Summe aller seiner Rückgabedaten ist =2BH+31H+32H+33H+34H+34H+35H+ 36H+37H+45H+2BH+30H+6DH+33H +20H=2F7, die niedrigen 8-Bit-Daten seiner Binärdatei sind F7. Daher heißen die Daten der Ordnung PRT (cr) (lf) + 1234567E + 0m3!F7 (cr) (lf), "!" Bei Trennzeichen ist das vorangestellte Zeichen das Zeichen der Summierung, gefolgt von einem Prüfcode von 1 Byte.

6. Verwendung des Präfixes W: W + numerischer String-Adresscode + Basisbefehl. Der Wertebereich der numerischen Zeichenfolge ist 0 … 255, außer 13 (0DH Wagenrücklauf), 10 (0AH Zeilenvorschub). Wenn auf die Momentangeschwindigkeit des Durchflussmessers Nr. 123 zugegriffen werden soll, kann der Befehl W123DV (cr) (lf) ausgegeben werden. Der entsprechende Binärcode lautet 57H, 31H, 32H, 33H, 44H, 56H, 0DH, 0AH; nur das gleiche Gerät mit der gleichen Adresse der Internetadresse und des Befehls sendet die Daten zurück.

7. W und P Befehle können in Kombination verwendet werden, z. B. W123PRT +. Das bedeutet, dass das Gerät, welches die Netzwerkadresse liest, der kumulative Wert des Geräts mit 123 ist und seine Rückgabedaten acht Kumulationen und Prüfsummen haben. "s" drückt ON oder OFF oder UD aus. Zum Beispiel drückt "TR:ON, RL:ON" aus, dass sich der OCT und das Relais in einem betätigten Zustand befinden; "TR:UD, RL:UD" drückt aus, dass der OCT und das Relais nicht betätigt sind.

# **10.4.2 MODBUS-I-Kommunikationsprotokoll**

Dieses MODBUS-I-Protokoll verwendet den RTU-Übertragungsmodus. Der Verifizierungscode verwendet CRC-16-IBM (Polynom ist X16+X15+X2+1, Schild-Zeichen ist 0xA001), das durch die Methode des zyklischen Redundanzalgorithmus gewonnen wird. Der MODBUS-I-RTU-Modus verwendet Hexadezimalzahlen zur Datenübertragung.

# **1. Funktionscode und Format des MODBUS-I-Protokolls**

Das Durchflussmesser-Protokoll unterstützt die folgenden zwei Funktionscodes des MODBUS

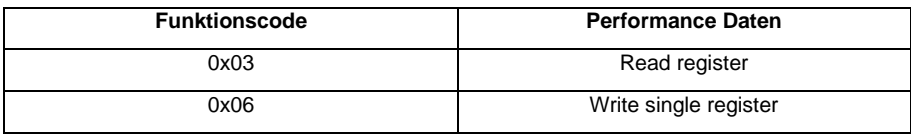

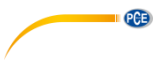

# **2. Verwendung des MODBUS-Protokoll-Funktionscodes 0x03**

Der Host sendet das Rahmenformat der gelesenen Registerinformationen aus:

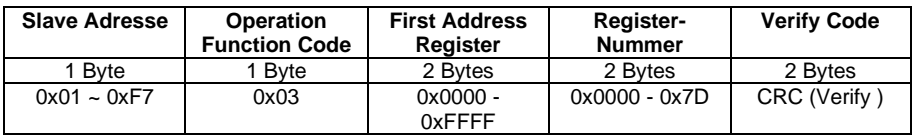

Der Slave gibt das Datenrahmenformat zurück:

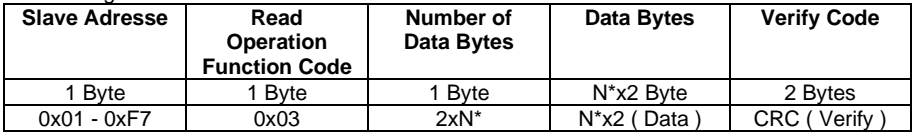

N\*= Data register number

# **3. Verwendung des MODBUS-Protokoll-Funktionscodes 0x06**

Der Host sendet einen Befehl zum Schreiben eines Einzelregisterinformationsrahmenformats (Funktionscode 0x06):

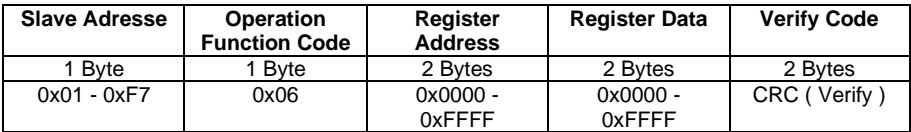

Der Slave gibt das Datenrahmenformat (Funktionscode 0x06) zurück:

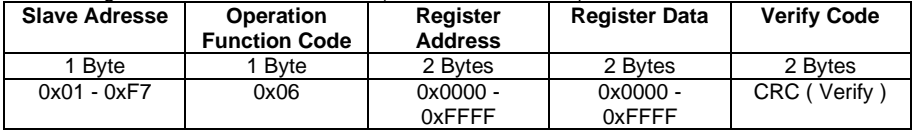

Der Bereich der Durchflussmesseradressen ist 1 … 247 (hexadezimal: 0x01 - 0xF7) und kann im Menü 46 überprüft werden. Zum Beispiel bedeutet die Dezimalzahl "11", die in Menü 46 angezeigt wird, dass die Adresse des Durchflussmessers im MODBUS-Protokoll 0x0B ist.

Der CRC-Prüfcode übernimmt CRC-16-IBM (Polynom ist X16+X15+X2+1, Schild-Zeichen ist 0xA001), das durch die Methode des zyklischen Redundanzalgorithmus gewonnen wird. Das niederwertige Byte des Verifizierungscodes befindet sich am Anfang, während das höherwertige Byte am Ende steht.

Um beispielsweise die Adresse 1 (0x01) im RTU-Modus zu lesen, wenn die momentane Durchflussrate Stunde als Einheit (m<sup>3</sup>/h) verwendet, d. h. 40005 und 40006 Registerdaten liest, lautet der Lesebefehl wie folgt:

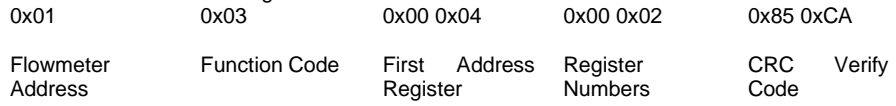

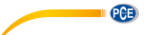

Die vom Durchflussmesser zurückgesendeten Daten sind (unter der Annahme, dass der aktuelle Durchfluss =  $1,234567$  m<sup>3</sup>/h beträgt):

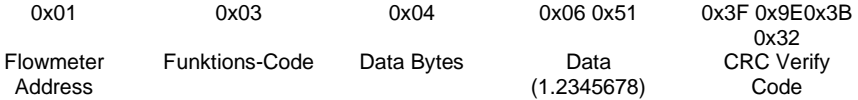

Die vier Bytes 3F 9E 06 51 sind im IEEE754-Format in der Single Precision Floating Point Form von 1,2345678.

Achten Sie auf die Datenspeicherreihenfolge des obigen Beispiels. Zur Erläuterung der Daten in der Sprache C können Zeiger direkt zur Eingabe der erforderlichen Daten in die entsprechende Variablenadresse verwendet werden, das Low-Byte wird an den Anfang gestellt, wie im obigen Beispiel 1,2345678 m/s, 3F 9E 06 51 Daten in der Reihenfolge 51 06 9E 3F gespeichert. Beispiel: Möchte man die Adresse 1 (0x01) in 2 (0x02) umwandeln, muss das Register 44100 als

0x02 wie folgt programmiert werden:

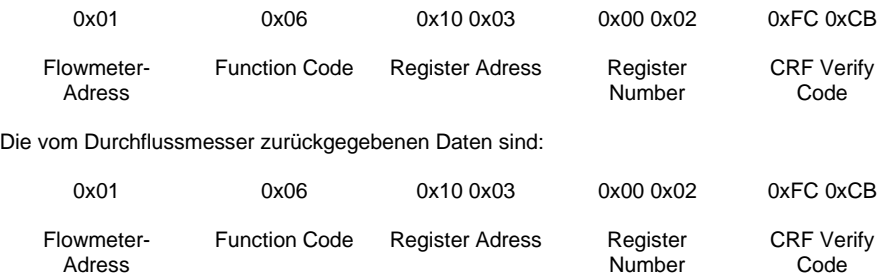

#### **4. Fehlerprüfung**

Der Durchflussmesser gibt nur einen Fehlercode 0x02 zurück, was bedeutet, dass die erste Adresse der Daten fehlerhaft ist.

Um beispielsweise Adresse 1 (0x01) der Registerdaten des Durchflussmessers 40002 im RTU-Modus zu lesen, betrachtet der Durchflussmesser diese Daten als ungültige Daten und sendet den folgenden Befehl:

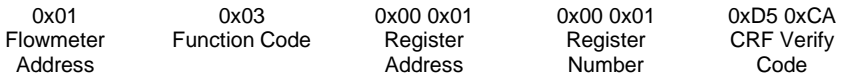

Der vom Durchflussmesser zurückgegebene Fehlercode ist:

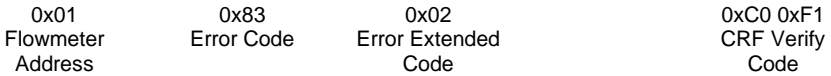

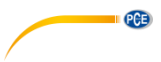

# **5. MODBUS-Register-Adressliste**

Das MODBUS-Register des Durchflussmessers hat ein Leseregister und ein Schreibregister.

| <b>PDU</b>     | Register | Read                            | Write                       | <b>Type</b>    | No.                                                                   |
|----------------|----------|---------------------------------|-----------------------------|----------------|-----------------------------------------------------------------------|
| <b>Address</b> |          |                                 |                             |                | Registers*                                                            |
| \$0000         | 40001    | Flow/s - low word               | 32 bits real                | $\overline{2}$ |                                                                       |
| \$0001         | 40002    | Flow/s - high word              |                             |                |                                                                       |
| \$0002         | 40003    | Flow/m - low word               | 32 bits real                | $\overline{2}$ |                                                                       |
| \$0003         | 40004    | Flow/m - high word              |                             |                |                                                                       |
| \$0004         | 40005    | Flow/h - low word               | 32 bits real                | $\overline{2}$ |                                                                       |
| \$0005         | 40006    | Flow/h - high word              |                             |                |                                                                       |
| \$0006         | 40007    | Velocity - low word             | 32 bits real                | $\overline{2}$ |                                                                       |
| \$0007         | 40008    | Velocity - high word            |                             |                |                                                                       |
| \$0008         | 40009    | Positive total - low word       | 32 bits real                | 2              |                                                                       |
| \$0009         | 40010    | Positive total - high word      |                             |                |                                                                       |
| \$000A         | 40011    | Positive total - exponent       | $\mathbf{1}$<br>16 bits int |                |                                                                       |
| \$000B         | 40012    | Negative total - low word       | 32 bits real                | $\overline{2}$ |                                                                       |
| \$000C         | 40013    | Negative total - high word      |                             |                |                                                                       |
| \$000D         | 40014    | Negative total - exponent       | 16 bits int                 | 1              |                                                                       |
| \$000E         | 40015    | Net total - low word            | 32 bits real                | $\overline{2}$ |                                                                       |
| \$000F         | 40016    | Net total - high word           |                             |                |                                                                       |
| \$0010         | 40017    | Net total - exponent            | 16 bits int                 | $\mathbf{1}$   |                                                                       |
| \$0019         | 40026    | Up signal - low word            | 32 bits real                | $\overline{2}$ | $0 - 99.9$                                                            |
| \$001A         | 40027    | Up signal - high word           |                             |                |                                                                       |
| \$001B         | 40028    | Down signal -low word           | 32 bits real                | $\overline{2}$ | $0 - 99.9$                                                            |
| \$001C         | 40029    | Down signal -high word          |                             |                |                                                                       |
| \$001D         | 40030    | Quality                         | 16 bits int                 | $\mathbf{1}$   | $0 - 99.9$                                                            |
| \$001E         | 40031    | Error code - char 1             | String                      | 1              | Refer to<br>"Error<br>Analysis"<br>for detailed<br>codes<br>meanings. |
| \$003B         | 40060    | Flow velocity unit -char 1,2    |                             | 2              | Only m/s                                                              |
| \$003C         | 40061    | Flow velocity unit -char 3,4    | String                      |                | right now                                                             |
| \$003D         | 40062    | Flow rate unit -char 1,2        | String                      | $\overline{2}$ | Note 1                                                                |
| \$003E         | 40063    | Flow rate unit -char 3,4        |                             |                |                                                                       |
| \$003F         | 40064    | Flow totalunit -char 1,2        | String                      | 1              |                                                                       |
| \$0040         | 40065    | Energy rateunit -char1,2        |                             | $\overline{2}$ | Note 2                                                                |
| \$0041         | 40066    | Energy rateunit -char 3,4       | String                      |                |                                                                       |
| \$0042         | 40067    | Energy totalunit -char 1,2      | String                      | 1              |                                                                       |
| \$0043         | 40068    | Instrument address-low<br>word  | 32 bits real                | 2              |                                                                       |
| \$0044         | 40069    | Instrument address-high<br>word |                             |                |                                                                       |
| \$0045         | 40070    | Serial number-char 1,2          | String                      | 4              |                                                                       |
| \$0046         | 40071    | Serial number-char 3,4          |                             |                |                                                                       |
| \$0047         | 40072    | Serial number -char 5,6         | String                      | $\overline{4}$ |                                                                       |
| \$0048         | 40073    | Serial number -char 7,8         |                             |                |                                                                       |

a) Register-Adressliste lesen (zum Lesen wird der Funktionscode 0x03 verwendet)

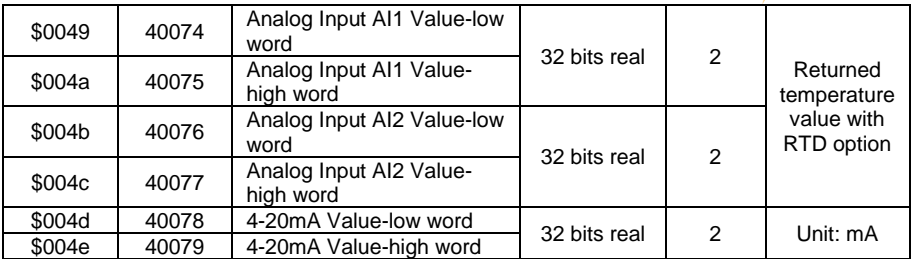

 $\blacksquare$  PCE

b) Single Write Register Address List (verwenden Sie 0x06-Leistungscode zum Schreiben)

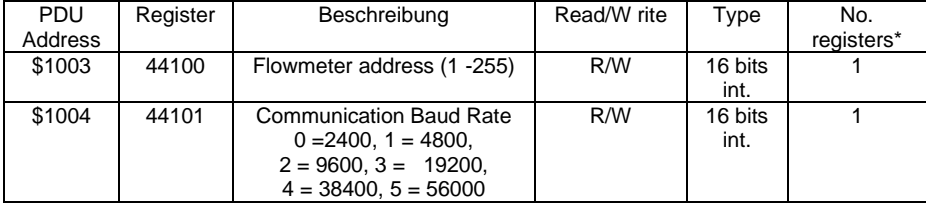

# **Hinweise**:

- 1. Folgende Durchfluss-Einheiten sind vefügbar:
	- 0. "m3" Cubic Meter
	- 1.  $"I"$  -Liters
	- 2. "ga"  $-Gallons$
	- $3.$  "ig"  $-$  Imperial Gallons
	- 4. "mg" Million Gallons
	- $5.$  "cf"  $-Cubic$  Feet
	- $6.$  "ba"  $-US$  Barrels
	- $7.$  "ib"  $-$  Imperial Barrels
	- $8.$  "ob"  $-$ Oil Barrels

# 2. Folgende Energie-Einheiten sind verfügbar:

- $0.$  "GJ"  $-G$ iga Joule
- 1. "Kc" Kilocalorie
- $2.$  "MB"  $-MBtu$
- 3. "KJ" Kilojoule
- 4. " $Bt$ "  $-Btu$
- $5.$  "Ts"  $-US$  Tonnes
- $6.$  "Tn"  $-US$  Tons
- $7.$  "kw"  $-Kwh$
- 3. 16 bits int—short integer, 32 bits int long integer, 32 bits real—floating point number, String—alphabetic string

© PCE Instruments 45

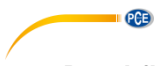

# <span id="page-49-0"></span>**11 Durchfluss-Anwendungsdaten**

# <span id="page-49-1"></span>**11.1 Schallgeschwindigkeiten für verschiedene häufig verwendete Materialien**

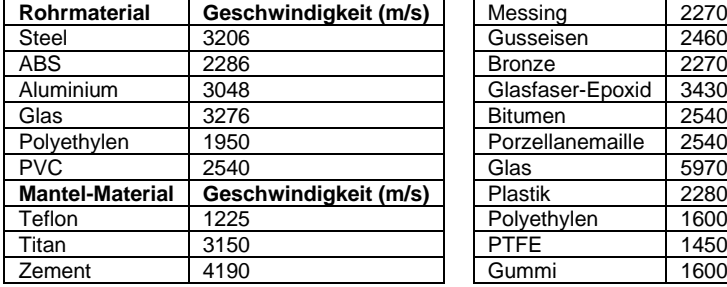

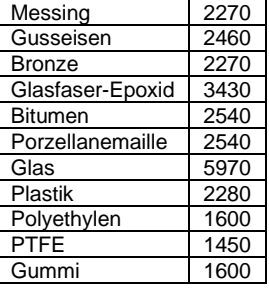

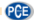

| .<br><u> UURAAN KURUMAAN MATU MAASU (TANIT - T DAI) DUI VULSUMUUUNU TUMPU AMIUN</u> |        |          |        |                 |        |  |  |  |  |
|-------------------------------------------------------------------------------------|--------|----------|--------|-----------------|--------|--|--|--|--|
| $t$ (°C)                                                                            | v(m/s) | $t$ (°C) | v(m/s) | $t$ (°C)        | v(m/s) |  |  |  |  |
| $\mathbf 0$                                                                         | 1402,3 | 34       | 1517,7 | 68              | 1554,3 |  |  |  |  |
| 1                                                                                   | 1407,3 | 35       | 1519,7 | 69              | 1554,5 |  |  |  |  |
| $\overline{c}$                                                                      | 1412,2 | 36       | 1521,7 | 70              | 1554,7 |  |  |  |  |
| $\overline{3}$                                                                      | 1416,9 | 37       | 1523,5 | 71              | 1554,9 |  |  |  |  |
| $\overline{4}$                                                                      | 1421,6 | 38       | 1525,3 | 72              | 1555,0 |  |  |  |  |
| $\overline{5}$                                                                      | 1426,1 | 39       | 1527,1 | $\overline{73}$ | 1555,0 |  |  |  |  |
| $\overline{6}$                                                                      | 1430,5 | 40       | 1528,8 | 74              | 1555,1 |  |  |  |  |
| $\overline{7}$                                                                      | 1434,8 | 41       | 1530,4 | 75              | 1555,1 |  |  |  |  |
| $\overline{\mathbf{8}}$                                                             | 1439,1 | 42       | 1532,0 | 76              | 1555,0 |  |  |  |  |
| 9                                                                                   | 1443,2 | 43       | 1533,5 | 77              | 1554,9 |  |  |  |  |
| 10                                                                                  | 1447,2 | 44       | 1534,9 | 78              | 1554,8 |  |  |  |  |
| 11                                                                                  | 1451,1 | 45       | 1536,3 | 79              | 1554,6 |  |  |  |  |
| 12                                                                                  | 1454,9 | 46       | 1537,7 | 80              | 1554,4 |  |  |  |  |
| 13                                                                                  | 1458,7 | 47       | 1538,9 | 81              | 1554,2 |  |  |  |  |
| 14                                                                                  | 1462,3 | 48       | 1540,2 | 82              | 1553,9 |  |  |  |  |
| 15                                                                                  | 1465,8 | 49       | 1541,3 | 83              | 1553,6 |  |  |  |  |
| 16                                                                                  | 1469,3 | 50       | 1542,5 | 84              | 1553,2 |  |  |  |  |
| $\overline{17}$                                                                     | 1472,7 | 51       | 1543,5 | 85              | 1552,8 |  |  |  |  |
| 18                                                                                  | 1476,0 | 52       | 1544,6 | 86              | 1552,4 |  |  |  |  |
| 19                                                                                  | 1479,1 | 53       | 1545,5 | 87              | 1552,0 |  |  |  |  |
| 20                                                                                  | 1482,3 | 54       | 1546,4 | 88              | 1551,5 |  |  |  |  |
| 21                                                                                  | 1485,3 | 55       | 1547,3 | 89              | 1551,0 |  |  |  |  |
| 22                                                                                  | 1488,2 | 56       | 1548,1 | 90              | 1550,4 |  |  |  |  |
| 23                                                                                  | 1491,1 | 57       | 1548,9 | 91              | 1549,8 |  |  |  |  |
| 24                                                                                  | 1493,9 | 58       | 1549,6 | 92              | 1549,2 |  |  |  |  |
| 25                                                                                  | 1496,6 | 59       | 1550,3 | 93              | 1548,5 |  |  |  |  |
| 26                                                                                  | 1499,2 | 60       | 1550,9 | 94              | 1547,5 |  |  |  |  |
| 27                                                                                  | 1501,8 | 61       | 1551,5 | 95              | 1547,1 |  |  |  |  |
| 28                                                                                  | 1504,3 | 62       | 1552,0 | 96              | 1546,3 |  |  |  |  |
| 29                                                                                  | 1506,7 | 63       | 1552,5 | 97              | 1545,6 |  |  |  |  |
| 30                                                                                  | 1509,0 | 64       | 1553,0 | 98              | 1544,7 |  |  |  |  |
| 31                                                                                  | 1511,3 | 65       | 1553,4 | 99              | 1543,9 |  |  |  |  |
| 32                                                                                  | 1513,5 | 66       | 1553,7 |                 |        |  |  |  |  |
| $\overline{33}$                                                                     | 1515,7 | 67       | 1554,0 |                 |        |  |  |  |  |

<span id="page-50-0"></span>**11.2 Schallgeschwindigkeit im Wasser (1atm = 1 Bar) bei verschiedenen Temperaturen**

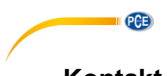

# **Kontakt**

<span id="page-51-0"></span>[Bei Fragen, Anregungen oder auch technischen Problemen stehen wir Ihnen gerne zur](https://www.pce-instruments.com/deutsch/agb)  Verfügung. Die entsprechenden Kontaktinformationen finden Sie am Ende dieser Bedienungsanleitung.

# <span id="page-51-1"></span>**12 Entsorgung**

# **HINWEIS nach der Batterieverordnung (BattV)**

Batterien dürfen nicht in den Hausmüll gegeben werden: Der Endverbraucher ist zur Rückgabe gesetzlich verpflichtet. Gebrauchte Batterien können unter anderem bei eingerichteten Rücknahmestellen oder bei der PCE Deutschland GmbH zurückgegeben werden.

# **Annahmestelle nach BattV:**

PCE Deutschland GmbH Im Langel 4 59872 Meschede

Zur Umsetzung der ElektroG (Rücknahme und Entsorgung von Elektro- und Elektronikaltgeräten) nehmen wir unsere Geräte zurück. Sie werden entweder bei uns wiederverwertet oder über ein Recyclingunternehmen nach gesetzlicher Vorgabe entsorgt. Alternativ können Sie Ihre Altgeräte auch an dafür vorgesehenen Sammelstellen abgeben.

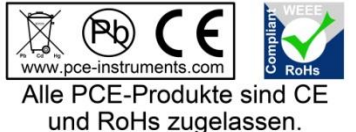

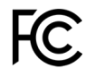

# **PCE Instruments Kontaktinformationen**

#### **Germany France Spain**

# **United Kingdom Italy Turkey**

PCE Instruments UK Ltd PCE Italia s.r.l. PCE Teknik Cihazları Ltd.Şti.

PCE Brookhuis B.V. PCE Americas Inc. Institutenweg 15 1201 Jupiter Park Drive, Suite 8 7521 PH Enschede Jupiter / Palm Beach Nederland 33458 FL Telefoon: +31 (0)53 737 01 92 USA info@pcebenelux.nl Tel: +1 (561) 320-9162 www.pce-instruments.com/dutch Fax: +1 (561) 320-9176

PCE Deutschland GmbH PCE Instruments France EURL PCE Ibérica S.L.<br>
Im Langel 4 23 rue de Strasbourg Calle Mayor 53 23, rue de Strasbourg D-59872 Meschede 67250 Soultz-Sous-Forets 02500 Tobarra (Albacete) Deutschland France España Tel.: +49 (0) 2903 976 99 0 Téléphone: +33 (0) 972 3537 17 Tel. : +34 967 543 548 Fax: +49 (0) 2903 976 99 29 Numéro de fax: +33 (0) 972 3537 18 Fax: +34 967 543 542 info@pce-instruments.com info@pce-france.fr info@pce-iberica.es www.pce-instruments.com/deutsch www.pce-instruments.com/french www.pce-instruments.com/espanol

Unit 11 Southpoint Business Park Via Pesciatina 878 / B-Interno 6 Halkalı Merkez Mah. Ensign Way, Southampton 55010 Loc. Gragnano Pehlivan Sok. No.6/C Hampshire Capannori (Lucca) 34303 Küçükçekmece - İstanbul United Kingdom, SO31 4RF **Internal Türkiye** Italia Türkiye Türkiye Tel: +44 (0) 2380 98703 0 Telefono: +39 0583 975 114 Tel: 0212 471 11 47 Fax: +44 (0) 2380 98703 9 Fax: +39 0583 974 824 Faks: 0212 705 53 93 info@pce-instruments.co.uk info@pce-italia.it info@pce-cihazlari.com.tr

### **The Netherlands United States of America**

info@pce-americas.com www.pce-instruments.com/us

PCE

www.pce-instruments.com/english www.pce-instruments.com/italiano www.pce-instruments.com/turkish